## ZDUEParametrierTool Handbuch

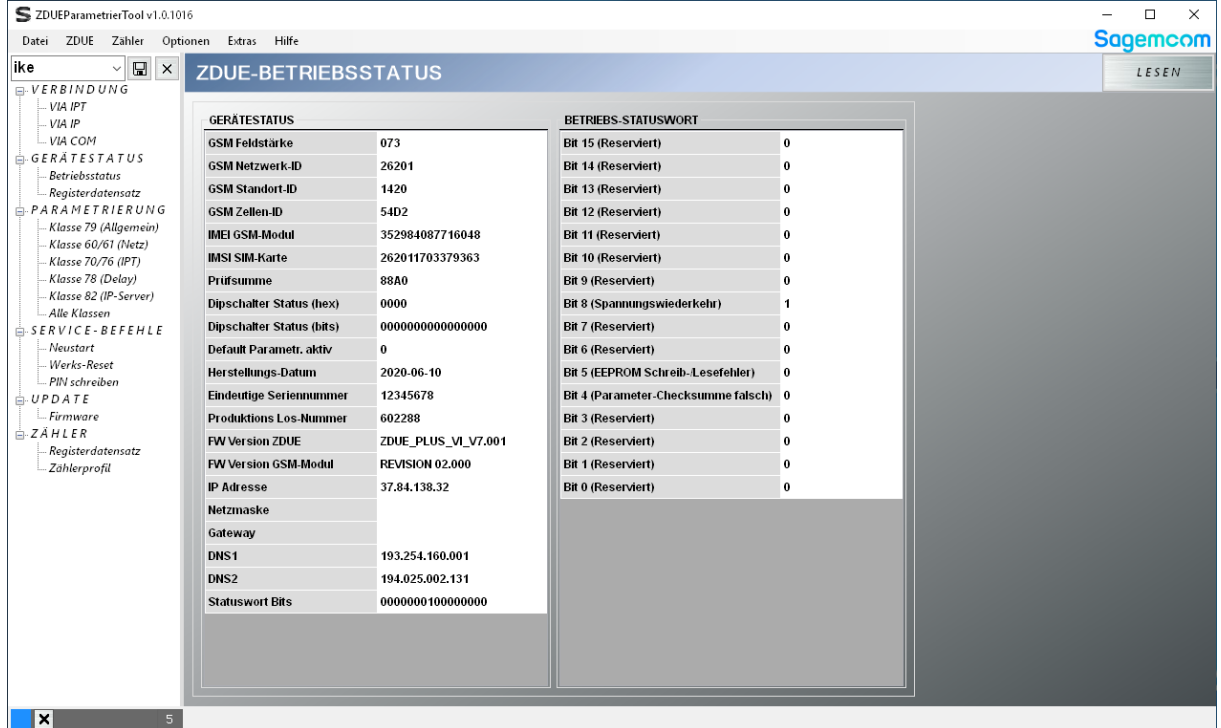

# **Sagemcom** - Dr. NEUHAUS

#### **Copyright Statement**

Die in dieser Publikation veröffentlichen Beiträge sind urheberrechtlich geschützt. Übersetzungen, Nachdruck, Vervielfältigung sowie Speicherung in Datenverarbeitungsanlagen bedürfen der ausdrücklichen Genehmigung der Sagemcom Dr. Neuhaus GmbH.

© 2021 by Sagemcom Dr. Neuhaus GmbH Alle Rechte vorbehalten Sagemcom Dr. Neuhaus GmbH Papenreye 65, D-22453 Hamburg Telefon: +49 (40) 55304-0 Fax.: +49 (40) 55304-180 Internet: www.sagemcom.com/neuhaus

Technische Änderungen vorbehalten.

Alle Warenzeichen und Produktbezeichnungen sind Warenzeichen, eingetragene Warenzeichen oder Produktbezeichnungen der jeweiligen Inhaber.

Alle Lieferungen und Leistungen erbringt die Sagemcom Dr. Neuhaus GmbH auf der Grundlage der Allgemeinen Geschäftsbedingungen der Sagemcom Dr. Neuhaus GmbH in der jeweils aktuellen Fassung. Alle Angaben basieren auf Herstellerangaben. Keine Gewähr oder Haftung bei fehlerhaften und unterbliebenen Eintragungen. Der Inhalt dieses Handbuchs und die technischen Spezifikationen können ohne vorherige Ankündigung geändert werden. Die Beschreibungen der Spezifikationen in diesem Handbuch stellen keinen Vertrag dar.

Produkt-Nr. DNT8234 Dok.-Nr. 8234AD001, Version 1.2

## **Inhaltsverzeichnis**

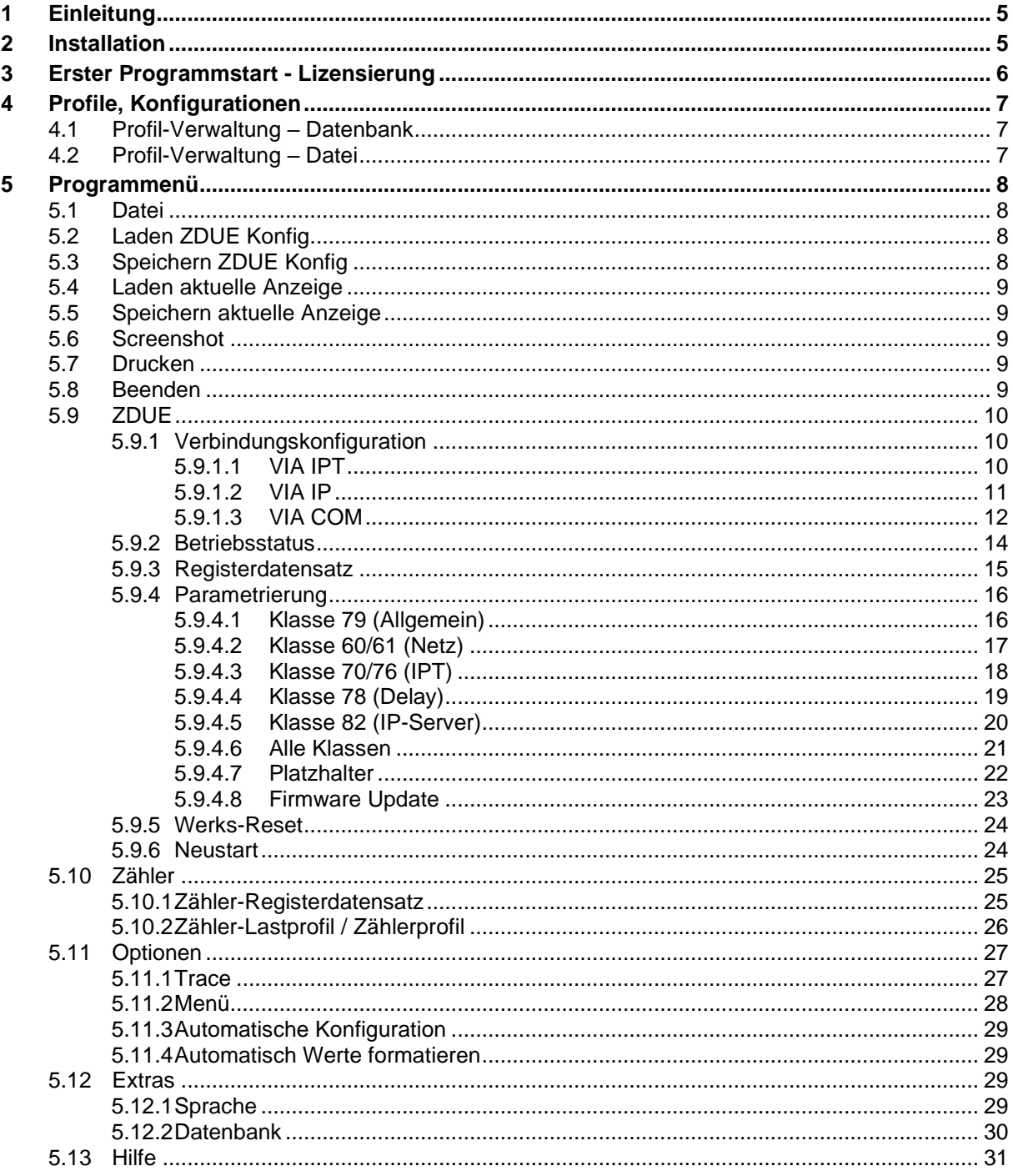

## <span id="page-4-0"></span>**1 Einleitung**

Das ZDUEParametrierTool erfüllt folgenden Zweck:

- Aufbauen des Kommunikationskanals zwischen PC und ZDUE mittels IP, IPT oder COM
- Ausführen von Lese- und Schreibvorgängen (gemäß DIN EN 62056-21)
- Parametrierung des ZDUE
- Laden und Speichern von Konfigurationen als Datei und in Datenbank
- Ausführen von Service-Befehlen zum ZDUE
- Firmware Update
- Auslesen von Zählerdaten, sofern Zähler angeschlossen (IP, IPT)

Das ZDUEParametrierTool ist für folgende Produkte geeignet:

- ZDUE-GSM-PLUS-V
- ZDUE-GPRS-PLUS-VI
- ZDUE-LTE-PLUS-VII

## <span id="page-4-1"></span>**2 Installation**

Für das Tool wird ein Setup ausgeliefert, mit dem eine Installation auf aktuellen Windows PC's durchgeführt werden kann.

Mindestvoraussetzungen:

- Betriebssystem WIN7, empfohlen WIN10
- .NET Framework 4.7.2<https://dotnet.microsoft.com/download/dotnet-framework/net472>
- mind. Auflösung 1280x800, empfohlen 1920x1080

Das Setup erfolgt mittels eines Installationsassistenten in wenigen Schritten. Nach erfolgreicher Installation kann das Tool vom Startmenü unter Sagemcom => ZDUEParametrierTool gestartet werden.

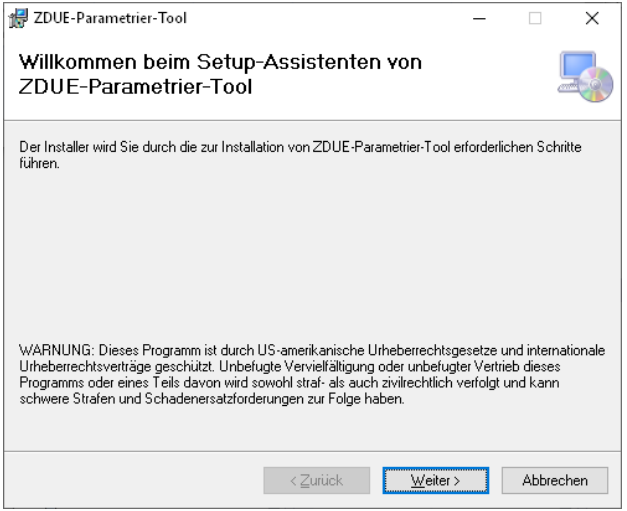

#### **Abbildung 1 - Installation Assistent**

Beim ersten Starten des Tools werden unter

C:\Users\%UserName%\Documents\Sagemcom\ZDUEParametrierTool automatisch initiale Datenbanken angelegt. In diesen Datenbanken werden Tool-Einstellungen, sowie ZDUE Konfigurationsdaten gespeichert. Alle Einstellungen, die das Tool betreffen, werden in der settings.db gespeichert. Einstellungen/Konfigurationen, die das ZDUE betreffen, werden in benannten Datenbanken gespeichert.

## <span id="page-5-0"></span>**3 Erster Programmstart - Lizensierung**

Beim ersten Start des Programms muss ein Lizenzschlüssel eingetragen werden.

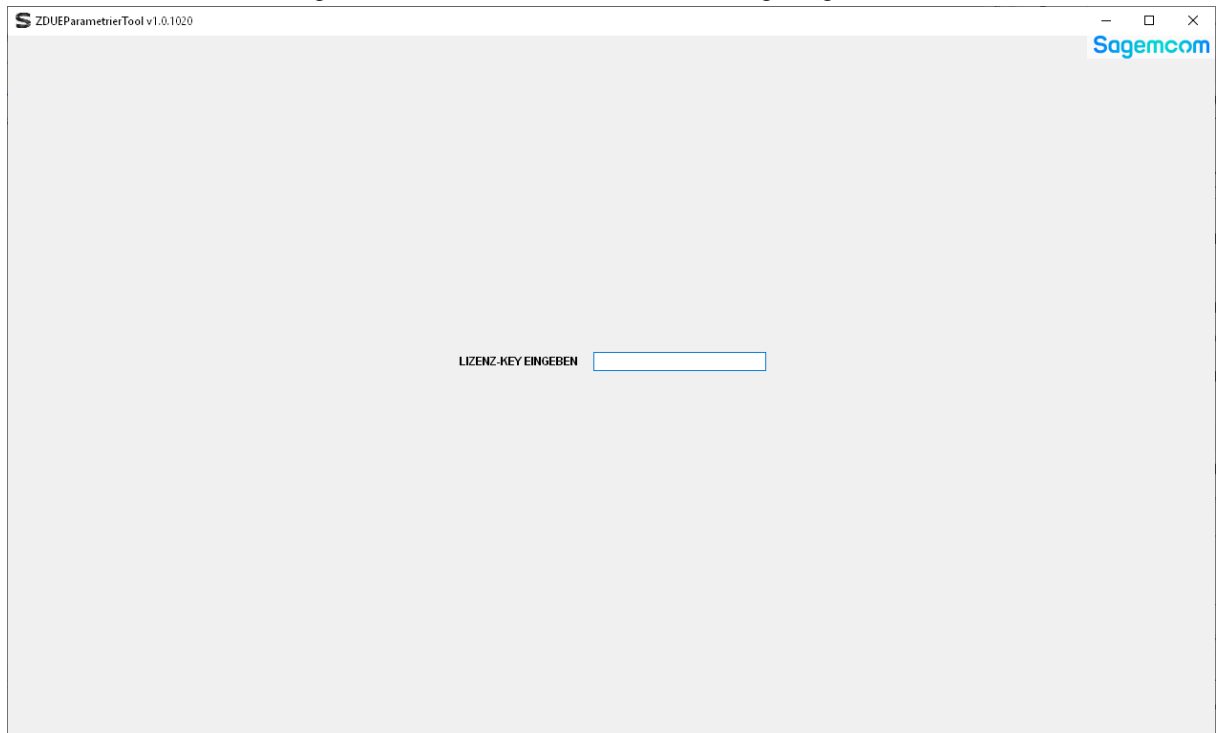

#### **Abbildung 2 - Lizensierungsbildschirm**

Wird ein gültiger Schlüssel eingetragen so wird die Programmoberfläche entsperrt. Der Schlüssel muss nur einmalig eingetragen werden. Vorbehalten wird, dass bei neueren Programmversionen eventuell ein anderer Schlüssel erforderlich sein wird.

## <span id="page-6-0"></span>**4 Profile, Konfigurationen**

Ein Profil besteht aus den Konfigurationen sämtlicher Ansichten des ZDUEParametrierTools und enthält damit die komplette Konfiguration eines ZDUE. Es kann unter einem vom Benutzer festgelegten Namen in der aktuellen Datenbank hinterlegt oder als \*.csv-Datei exportiert werden. Entsprechend können gespeicherte Profile aus der aktuellen Datenbank geöffnet oder einer \*.csv-Datei importiert werden. Beim Öffnen oder Importieren eines Profils werden sämtliche Ansichten mit den Werten des geladenen Profils belegt.

## <span id="page-6-1"></span>**4.1 Profil-Verwaltung – Datenbank**

Die Verwaltung der Profile in der aktuellen Datenbank erfolgt über die Auswahlbox und die beiden Schaltflächen oberhalb des Baumdiagramms:

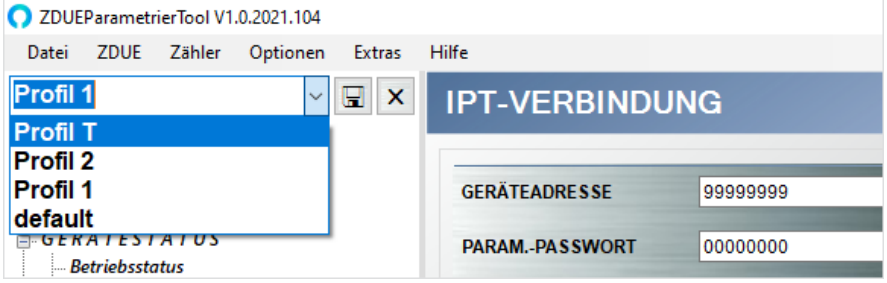

**Abbildung 3 – Profil-Verwaltung**

Folgende Operationen stehen zur Verfügung:

- **Laden eines Profils aus der aktuellen Datenbank:** Einen Profilnamen in der Auswahlbox anklicken. Das entsprechende Profil wird direkt geladen.
- **Anlegen eines neuen Profils in der aktuellen Datenbank:** In die Auswahlbox den Namen des neu anzulegenden Profils eintragen und mit dem Speicher-Button das Profil in die Datenbank schreiben.
- **Löschen eines Profils aus der aktuellen Datenbank:** Über die Auswahlbox das zu löschende Profil auswählen und mit dem x-Button aus der Datenbank entfernen.

Darüber hinaus ist es möglich, die Konfiguration jeder Ansicht einzeln, unter einem individuellen Namen in der Datenbank abzuspeichern. Dies ermöglicht es, Profile aus unterschiedlichen, vorgefertigten Konfigurationsbausteinen zusammenzusetzen und abzuspeichern (siehe [5.11.3\)](#page-28-0)

## <span id="page-6-2"></span>**4.2 Profil-Verwaltung – Datei**

Das Importieren und Exportieren von Profil-Dateien wird in den Kapiteln [5.2](#page-7-2) und [5.3](#page-7-3) beschrieben.

## <span id="page-7-0"></span>**5 Programmenü**

Das Programmenü ist unterteilt in

- **Datei**
- ZDUE
- **Zähler**
- **Optionen**
- **Extras**
- Hilfe

Im nachfolgenden werden die Menüpunkte näher erläutert:

<span id="page-7-1"></span>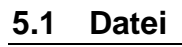

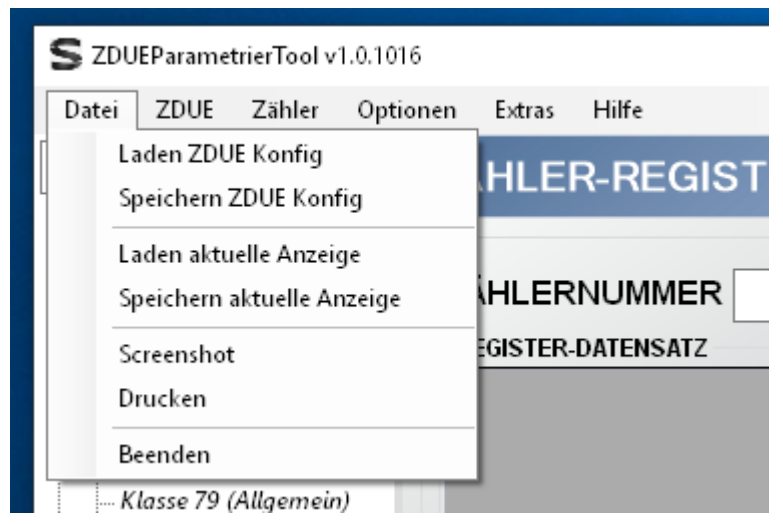

**Abbildung 4 - Menüpunkt Datei**

Menüpunkt Datei ermöglicht Dateioperationen, wie das Laden und Speichern der ZDUE-Konfiguration und das Laden und Speichern der aktuellen Anzeige. Darüber hinaus bietet Datei die Möglichkeit, einen Screenshot oder einen Ausdruck der Oberfläche anzufertigen sowie das Programm zu beenden.

## <span id="page-7-2"></span>**5.2 Laden ZDUE Konfig**

Lädt die komplette ZDUE-Konfiguration aus einer CSV-Datei in die Tool-Oberflächen. Nach dem Laden können die Parameter im Tool bearbeitet und ins ZDUE geschrieben werden.

## <span id="page-7-3"></span>**5.3 Speichern ZDUE Konfig**

Speichert die komplette ZDUE-Konfiguration in eine CSV-Datei. Vor dem Speichern öffnet sich eine Übersicht der zu speichernden Konfiguration. Falls erforderlich können in diese Übersicht zusätzliche Informationen eingetragen werden. Dies ist rein optional und wird beim Laden der Datei ignoriert. Sofern bei der Parametrierung Platzhalter verwendet wurden, sollten diese erläutert werden - dazu sind die gelben Felder da. Mehr Informationen zu Platzhaltern in Kapitel [5.9.4.7.](#page-21-0)

Es wird nicht empfohlen, CSV-Dateien mit ZDUE-Konfigurationen extern zu bearbeiten. Wenn Sie Parameter ändern möchten, verwenden Sie dafür das Tool.

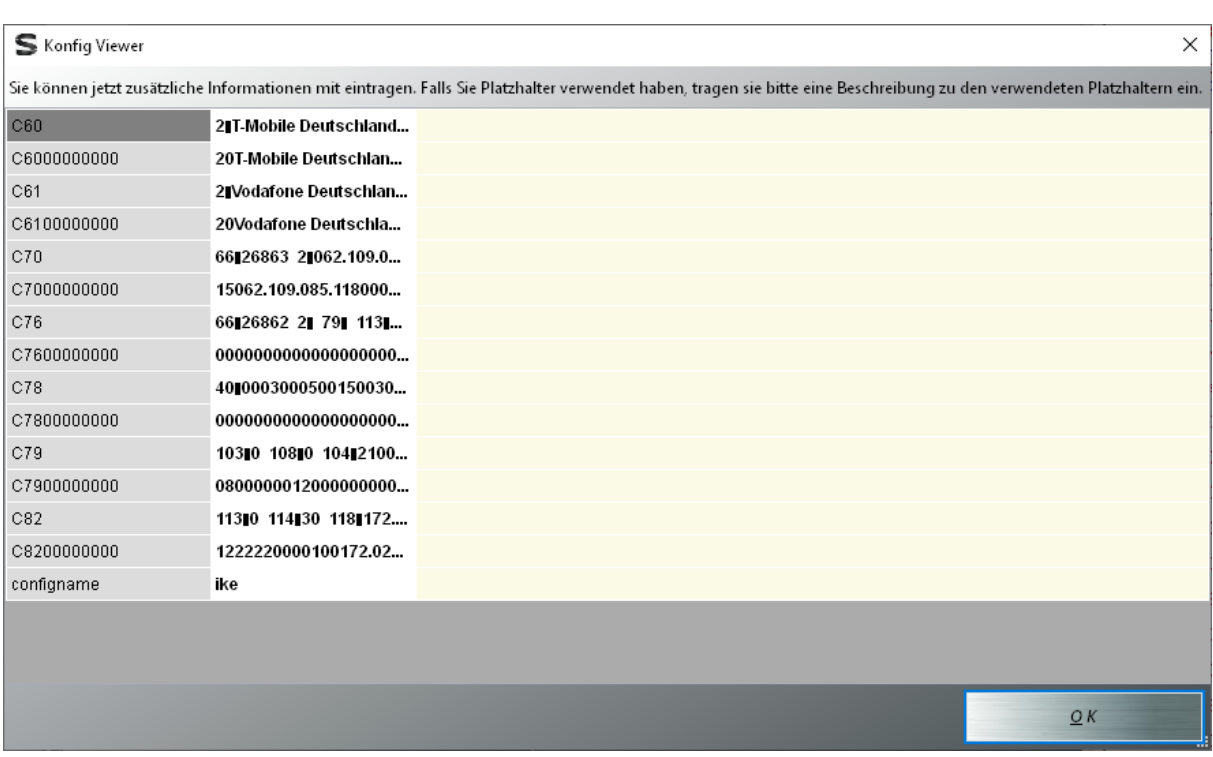

#### **Abbildung 5 - Konfig Viewer**

Nachdem dieser Dialog mit OK bestätigt wurde, können der Speicherort für die CSV ausgewählt werden und die Datei gespeichert werden.

#### <span id="page-8-0"></span>**5.4 Laden aktuelle Anzeige**

Lädt die Parameter aus einer CSV-Datei in die aktuelle Tool-Anzeige. Falls die CSV-Datei Parameter enthält, die für die aktuelle Anzeige unbrauchbar sind, so werden sie ignoriert.

## <span id="page-8-1"></span>**5.5 Speichern aktuelle Anzeige**

Speichert die Parameter aus der aktuellen Anzeige in eine CSV-Datei. Es werden je nach Anzeige die relevanten Parameter aus den Oberflächenfeldern oder Tabellen gespeichert.

#### <span id="page-8-2"></span>**5.6 Screenshot**

Erzeugt von der aktuellen Ansicht eine Bilddatei, die im JPG-Format gespeichert wird.

#### <span id="page-8-3"></span>**5.7 Drucken**

Ähnlich wie Screenshot, nur mit anschließendem Druckvorgang.

#### <span id="page-8-4"></span>**5.8 Beenden**

Beendet das Tool. Die zuletzt verwendeten Tool-Einstellungen werden beim Beenden übernommen/aktualisiert.

## <span id="page-9-0"></span>**5.9 ZDUE**

|                         |                      | S ZDUEParametrierTool v1.0.1016       |                          |        |                   |
|-------------------------|----------------------|---------------------------------------|--------------------------|--------|-------------------|
| Datei                   | ZDUE                 | Zähler                                | Optionen                 | Extras | Hilfe             |
| ike                     |                      |                                       | Verbindungskonfiguration | ▶      | <b>R-REGISTER</b> |
| $\Box\cdot$ $V$ $E$ $R$ |                      | <b>Betriebsstatus</b>                 |                          |        |                   |
| ! V                     |                      | Registerdatensatz                     |                          |        |                   |
| !… V<br>i V             |                      | Parametrierung                        |                          | ▶      | RNUMMER           |
| ⊟ GERI<br>!… Bi         |                      | Firmware Update                       |                          |        | LDATENSATZ        |
| ≒… Ri                   |                      | Werks-Reset                           |                          |        |                   |
| ⊟ PAR                   |                      | Neustart                              |                          |        |                   |
| ! K                     |                      | PIN schreiben                         |                          |        |                   |
|                         | – Klasse 70/76 (IPT) | <i>Klasse סט</i> ישו (ווע <i>יב</i> ע |                          |        |                   |
|                         | – Klasse 78 (Delay)  |                                       |                          |        |                   |
|                         |                      | -- Klasse 82 (IP-Server)              |                          |        |                   |
|                         | Alla Klasson         |                                       |                          |        |                   |

**Abbildung 6 - Menüpunkt ZDUE**

Der Menüpunkt ZDUE umfasst die Haupt-Funktionalität des Tools und ist analog zur Baumansicht mit den Knotenpunkten auf der linken Seite des Tools aufgebaut.

- Verbindungskonfiguration (IPT, IP, COM)
- Betriebsstatus
- Registerdatensatz
- Parametrierung (ZDUE-Klassen)
- Firmware Update
- Werks-Reset
- **Neustart**
- PIN schreiben

## <span id="page-9-1"></span>**5.9.1 Verbindungskonfiguration**

#### <span id="page-9-2"></span>**5.9.1.1 VIA IPT**

Dieser Menüpunkt öffnet die Verbindungsansicht für IPT. Alle Ansichten starten mit Default-Einstellungen, die geändert werden können. In dieser Ansicht sind folgende Einstellungen möglich:

- Geräteadresse die IEC-Adresse des ZDUE
- Param.-Passwort das Setz-Passwort für Parametrierbefehle
- IPT Rufnummer die Rufnummer/Bezeichner beim zu verbindenden IPT-Dienst
- Leitstellenpasswort
- IPT-1 IP-Adresse / Port IP-Adresse und Port des Gateways für IPT-Kommunikation
- IPT-1 Username der Login-Name beim IPT-Dienst
- IPT-1 Passwort das Passwort beim IPT-Dienst
- IPT-1 Hostname optional URL als IPT Server-Ziel
- Antwort Delay [ms] Zeitspanne bis zum Versenden einer Antwort
- Timeout [ms] Timeout für ausbleibende Antworten auf DIN-EN-62056-21-Befehle

In dieser Ansicht kann als Fallback eine zweite IPT-Adresse eingetragen werden. Falls die Verbindung zu IPT1 nicht möglich sein sollte, wird automatisch die Verbindung zu IPT2 versucht.

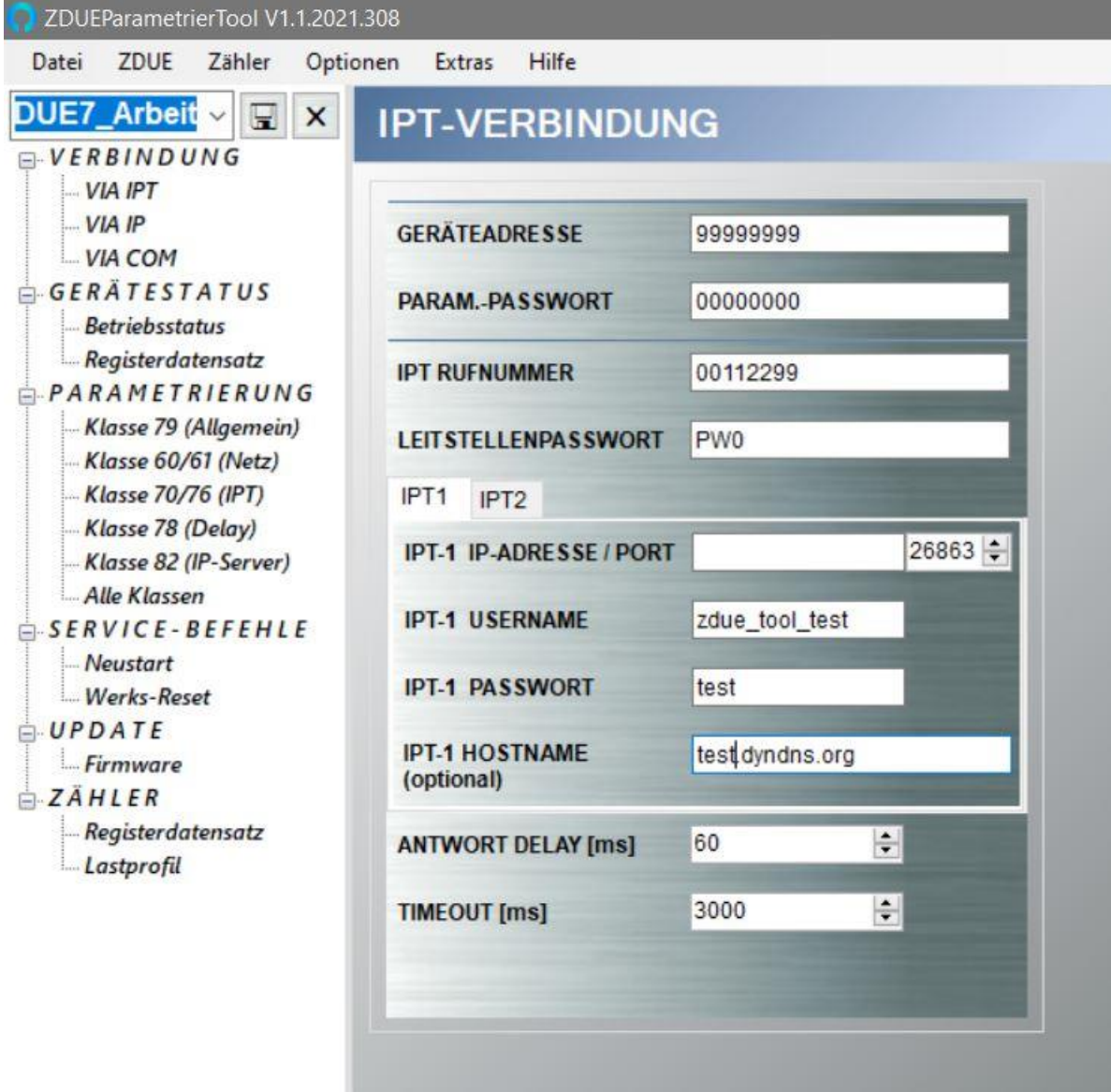

#### **Abbildung 7 - IPT Verbindung**

Das Tool startet bereits mit voreingestellten Werten. I.d.R. müssen in dieser Ansicht nur die Parameter die mit "IPT" starten gesetzt werden. Wenn alle Parameter eingestellt sind, kann anschließend durch den Klick auf "VERBINDEN" ein Verbindungsversuch zum IPT-Anbieter eingeleitet werden. War die Verbindung erfolgreich, so färbt sich der Verbindungs-Feedback-Button in der linken unteren Ecke des Tools blau. Konnte die Verbindung nicht hergestellt werden, so bleibt der Button grau.

#### <span id="page-10-0"></span>**5.9.1.2 VIA IP**

Dieser Menüpunkt öffnet die Verbindungsansicht für IP. In der IP-Ansicht sind folgende Einstellungen möglich:

- Geräteadresse die IEC-Adresse des ZDUE
- Param.-Passwort das Setz-Passwort für Parametrierbefehle
- IP-Adresse / Port IP-Adresse und Port für die Kommunikation über ein Mobilfunknetz. Hier muss die aktuelle IP-Adresse der im ZDUE verwendeten SIM-Karte eingetragen werden. Dabei ist zu unterscheiden:
- **SIM-Karten mit fester IP-Adresszuweisung** (fixed IP) erhalten vom Mobilfunkanbieter immer die gleiche IP-Adresse, so dass dieser Parameter nur einmalig gesetzt werden muss.
- **SIM-Karten mit dynamischer IP-Adresszuweisung** erhalten vom Provider bei jeder Neueinwahl eine neue IP-Adresse, so dass eine hier eingetragene IP-Adresse nur für einen begrenzten Zeitraum Gültigkeit hat.

Es wird daher dringend empfohlen, den IP-Modus nur in Kombination mit einer SIM-Karte mit fester IP-Adresszuweisung zu betreiben.

- Leitstellenpasswort
- Antwort Delay [ms] Zeitspanne bis zum Versenden einer Antwort
- Timeout für ausbleibende Antworten auf DIN-EN-62056-21-Befehle

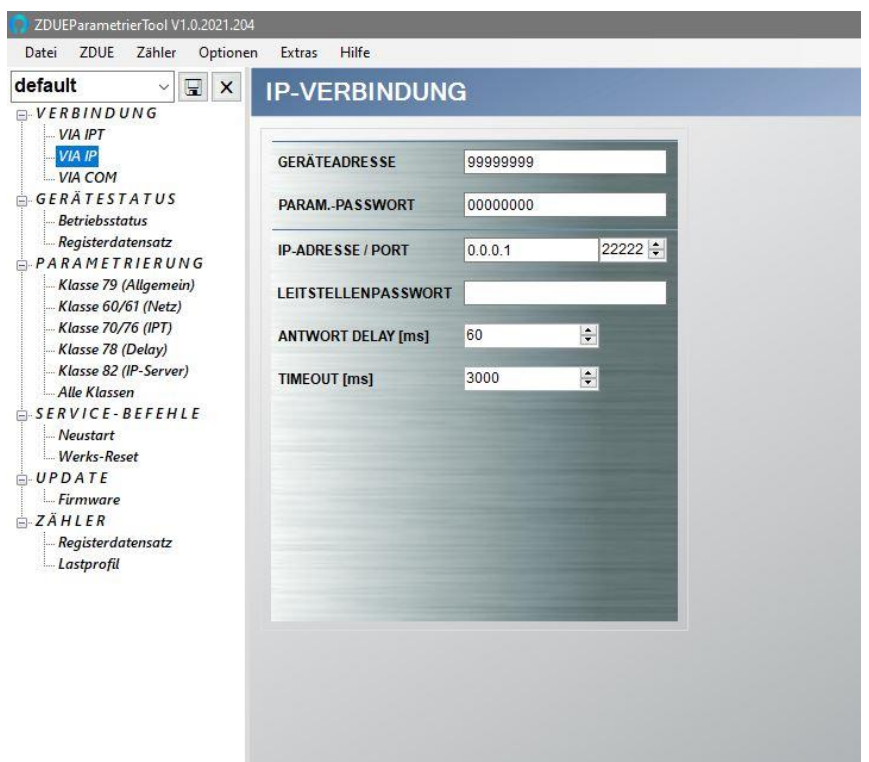

#### **Abbildung 8 - IP Verbindung**

Das Tool startet bereits mit voreingestellten Werten. I.d.R. müssen in dieser Ansicht nur die IP-Adresse und Port gesetzt werden. Wenn alle Parameter eingestellt sind kann anschließend durch Klick auf "VERBINDEN" ein Verbindungsversuch über IP eingeleitet werden. War die Verbindung erfolgreich, so färbt sich der Verbindungs-Feedback-Button in der linken unteren Ecke des Tools blau. Konnte die Verbindung nicht hergestellt werden, so bleibt der Button grau.

#### <span id="page-11-0"></span>**5.9.1.3 VIA COM**

Dieser Menüpunkt öffnet die Ansicht für serielle Verbindungen (COM). In der COM-Ansicht sind folgende Einstellungen möglich:

- Geräteadresse die IEC-Adresse des ZDUE
- Param.-Passwort das Setz-Passwort für Parametrierbefehle
- COM-Port in dieser Combobox sind alle COM-Ports aufgelistet, die am PC aktuell zur Verfügung stehen. Hier ist der COM-Port auszuwählen, an den das ZDUE angeschlossen ist.
- Start Baudrate Start-Baudrate (gemäß DIN EN 62056-21)
- Max Baudrate\* die maximale vom ZDUEParametrierTool verwendete Baudrate
- Databits\* das Format für die Datenübertragung über den COM-Port, i.d.R. 8
- Parity\* die Parität für die Datenübertragung über den COM-Port, i.d.R. NONE
- Stopbits\* die Anzahl der Stopbits für die Datenübertragung über den COM-Port, i.d.R. 1
- Antwort Delay [ms]\* Zeitspanne bis zum Versenden einer Antwort
- Timeout [ms]\* Timeout für ausbleibende Antworten auf DIN-EN-62056-21-Befehle

Die mit \* markierten Parameter sind per Default verborgen. Durch Klick auf die **T** Schaltfläche werden sie eingeblendet.

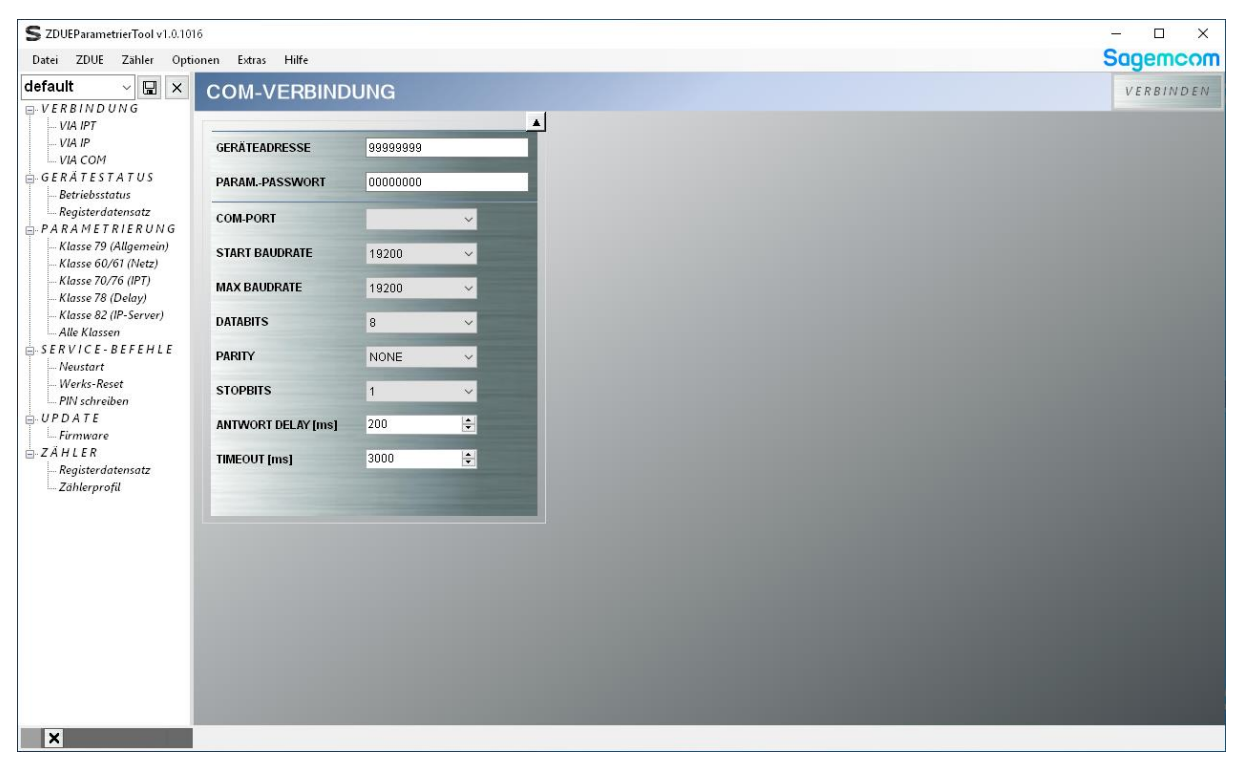

#### **Abbildung 9 - COM-Verbindung**

Das Tool startet bereits mit voreingestellten Werten. I.d.R. muss in dieser Ansicht lediglich der richtige COM-Port ausgewählt werden. Wenn alle Parameter eingestellt sind, kann durch Klick auf "VERBINDEN" ein Verbindungsversuch über die COM-Schnittstelle eingeleitet werden. War die Verbindung erfolgreich, so färbt sich der Verbindungs-Feedback-Button in der linken unteren Ecke des Tools blau. Konnte die Verbindung nicht hergestellt werden, so bleibt der Button grau.

## <span id="page-13-0"></span>**5.9.2 Betriebsstatus**

Diese Ansicht zeigt den Betriebsstatus. Die Anzeige ist unterteilt in Informationen zum Gerätestatus und das Betriebs-Statuswort.

| S ZDUEParametrierTool v1.0.1016             |                                  |                        |                                       |          | $\Box$<br>$\times$ |
|---------------------------------------------|----------------------------------|------------------------|---------------------------------------|----------|--------------------|
| Datei ZDUE Zähler Optionen                  | Extras Hilfe                     |                        |                                       |          | <b>Sagemcom</b>    |
| ike<br>⊞<br>$\times$<br>$E-VERBINDUNG$      | <b>ZDUE-BETRIEBSSTATUS</b>       |                        |                                       |          | LESEN              |
| VIA IPT<br>VIA IP                           | <b>GERATESTATUS</b>              |                        | BETRIEBS-STATUSWORT                   |          |                    |
| -VIA COM                                    | <b>GSM Feldstärke</b>            | 073                    | Bit 15 (Reserviert)                   | $\bf{0}$ |                    |
| GERATESTATUS                                | <b>GSM Netzwerk-ID</b>           | 26201                  | Bit 14 (Reserviert)                   | 0        |                    |
| <b>Betriebsstatus</b><br>Register datensatz | <b>GSM Standort-ID</b>           | 1420                   | Bit 13 (Reserviert)                   | 0        |                    |
| PARAMETRIERUNG                              | <b>GSM Zellen-ID</b>             | 54D <sub>2</sub>       | Bit 12 (Reserviert)                   | 0        |                    |
| Klasse 79 (Allgemein)                       | <b>IMEI GSM-Modul</b>            | 352984087716048        | Bit 11 (Reserviert)                   | 0        |                    |
| Klasse 60/61 (Netz)<br>Klasse 70/76 (IPT)   | <b>IMSI SIM-Karte</b>            | 262011703379363        | <b>Bit 10 (Reserviert)</b>            | 0        |                    |
| Klasse 78 (Delay)                           | Prüfsumme                        | <b>88A0</b>            | <b>Bit 9 (Reserviert)</b>             | 0        |                    |
| Klasse 82 (IP-Server)                       | <b>Dipschalter Status (hex)</b>  | 0000                   | Bit 8 (Spannungswiederkehr)           |          |                    |
| Alle Klassen<br>$SERNVICE-BEFEHLE$          | <b>Dipschalter Status (bits)</b> | 0000000000000000       | <b>Bit 7 (Reserviert)</b>             | 0        |                    |
| <b>Neustart</b>                             | Default Parametr, aktiv          | $\bf{0}$               | <b>Bit 6 (Reserviert)</b>             | 0        |                    |
| Werks-Reset                                 | <b>Herstellungs-Datum</b>        | 2020-06-10             | Bit 5 (EEPROM Schreib-Aesefehler)     | $\bf{0}$ |                    |
| PIN schreiben<br>$\mathbf{A}$ UPDATE        | <b>Eindeutige Seriennummer</b>   | 12345678               | Bit 4 (Parameter-Checksumme falsch) 0 |          |                    |
| - Firmware                                  | <b>Produktions Los-Nummer</b>    | 602288                 | <b>Bit 3 (Reserviert)</b>             | $\bf{0}$ |                    |
| $- ZAHLER$                                  | <b>FW Version ZDUE</b>           | ZDUE_PLUS_VI_V7.001    | <b>Bit 2 (Reserviert)</b>             | $\Omega$ |                    |
| Registerdatensatz<br>Zählerprofil           | <b>FW Version GSM-Modul</b>      | <b>REVISION 02.000</b> | <b>Bit 1 (Reserviert)</b>             | 0        |                    |
|                                             | <b>IP Adresse</b>                | 37.84.138.32           | <b>Bit 0 (Reserviert)</b>             | 0        |                    |
|                                             | Netzmaske                        |                        |                                       |          |                    |
|                                             | Gateway                          |                        |                                       |          |                    |
|                                             | DNS1                             | 193.254.160.001        |                                       |          |                    |
|                                             | DNS <sub>2</sub>                 | 194.025.002.131        |                                       |          |                    |
|                                             | <b>Statuswort Bits</b>           | 0000000100000000       |                                       |          |                    |
|                                             |                                  |                        |                                       |          |                    |
|                                             |                                  |                        |                                       |          |                    |
|                                             |                                  |                        |                                       |          |                    |
|                                             |                                  |                        |                                       |          |                    |
| ×<br>5 <sub>1</sub>                         |                                  |                        |                                       |          |                    |

**Abbildung 10 - ZDUE-Betriebsstatus**

## <span id="page-14-0"></span>**5.9.3 Registerdatensatz**

Diese Ansicht zeigt den Registerdatensatz und den Fehlerstatus des ZDUE an. In der letzten Zeile der Registerdatensatztabelle ist zusätzlich die gesamte Abfrage als Roh-Daten angegeben. Die Fehlerstatustabelle führt neben dem kompletten Fehlerwort die vom ZDUE verwendeten Fehlerbits samt Beschreibung einzeln auf.

| S ZDUEParametrierTool v1.0.1016<br>ZDUE Zähler Optionen<br>Datei                                                                                                    | Extras<br>Hilfe                                                                                                    |                                                                                                    |                                                                                                    |                                            | $\Box$<br>$\times$<br>$\overline{\phantom{0}}$<br><b>Sagemcom</b> |
|----------------------------------------------------------------------------------------------------|----------------------------------------------------------------------------------------------------|----------------------------------------------------------------------------------------------------|----------------------------------------------------------------------------------------------------|--------------------------------------------|-------------------------------------------------------------------|
| $\qquad \qquad \qquad \qquad \qquad \qquad \qquad \qquad \qquad \qquad$<br>ike<br>$\times$                                                                                                    | ZDUE-REGISTER-DATENSATZ                                                                                                    |                                                                                                    |                                                                                                    |                                            | LESEN                                                             |
| $E-VERBINDUNG$<br>- VIA IPT<br>VIA IP<br>$-$ VIA COM<br>GERATESTATUS<br><b>Betriebsstatus</b><br>Registerdatensatz<br>A. PARAMETRIERUNG<br>Klasse 79 (Allgemein)<br>Klasse 60/61 (Netz)<br>Klasse 70/76 (IPT)<br>Klasse 78 (Delay)<br>Klasse 82 (IP-Server)<br>Alle Klassen<br>$SERNVICE-BEFEHLE$<br>Neustart<br>- Werks-Reset<br>PIN schreiben<br>UPDATE<br>- Firmware<br>ZÄHLER<br>Registerdatensatz<br>Zählerprofil<br>×<br>5 <sub>1</sub> | <b>REGISTER-DATENSATZ</b><br><b>EVU-Identification</b><br>Uhrzeit<br>Datum<br><b>FW Version ZDUE</b><br><b>FW Version GSM-Modul</b><br>Fehlerstatus (Hex)<br>Roh-Daten | 00000012<br>00:00:00<br>2007-01-01<br>7.001<br>REVISION 02.000<br>00000001<br>/?99999999! <cr><lf>/ABB4</lf></cr> | <b>FEHLERSTATUS</b><br><b>Fehlerstatus Bits</b><br>Bit0: Spannungswiederkehr<br>Bit2: Parameter neu geladen<br>Bit8: Parameter-Prüfsummenfehler<br>Bit16: Parameter-Schreib/Lesefehler | 000000000000000<br>1<br>0<br>$\bf{0}$<br>0 |                                                                   |

**Abbildung 11 - ZDUE-Registerdatensatz**

## <span id="page-15-0"></span>**5.9.4 Parametrierung**

Im Abschnitt *PARAMETRIERUNG* können die einzelnen Parameterklassen eines ZDUE ausgelesen/geladen, bearbeitet und ins Gerät geschrieben werden. Folgende Parameterklassen werden unterstützt:

- Klasse 79 (Allgemein)
- Klasse 60/61 (Netz)
- Klasse 70/76 (IPT)
- Klasse 78 (Delay)
- Klasse 82 (IP-Server)
- Alle Klassen (Zusammenfassung zum gleichzeitigen Setzen aller Parameter)

Beim Starten des Programms werden die im aktuellen Profil gespeicherten Daten in die Klassenansichten übertragen. Wurden noch keine Daten vom ZDUE gelesen und gespeichert, lädt das ZDUEParametrierTool die entsprechenden Defaultwerte.

#### <span id="page-15-1"></span>**5.9.4.1 Klasse 79 (Allgemein)**

Klasse 79 enthält die allgemeinen Betriebsparameter des ZDUE. Die Parameter sind in logische Gruppen zusammengefasst. Zum Schutz vor ungültigen Eingaben führt das ZDUEParametrierTool eine Wertebereichsprüfung durch.

Folgende Operationen stehen zur Verfügung:

- **LESEN** Die Parameter der Klasse 79 werden aus dem ZDUE ausgelesen und in der Ansicht aktualisiert.
- **SCHREIBEN** Die Parameter aus der Ansicht werden in die Klasse 79 des ZDUE geschrieben.

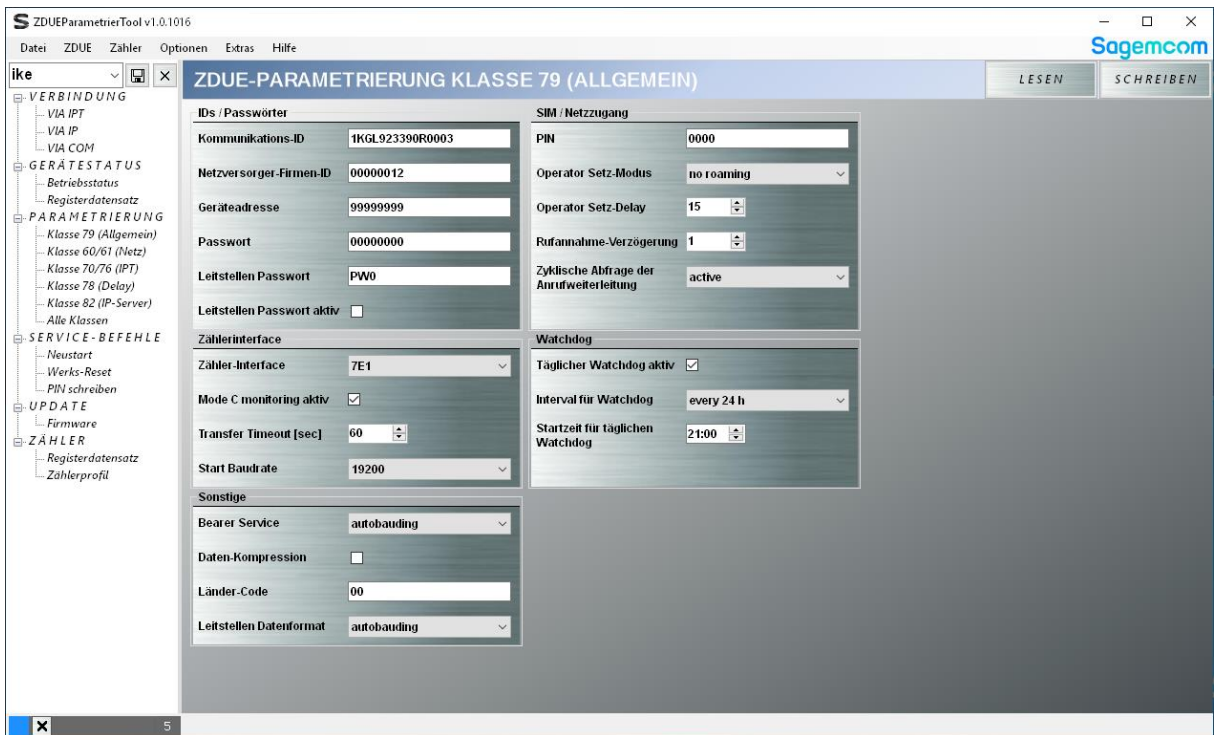

**Abbildung 12- ZDUE-Parametrierung Klasse 79 (Allgemein)**

#### <span id="page-16-0"></span>**5.9.4.2 Klasse 60/61 (Netz)**

In den Klassen 60 und 61 können die Zugangsparameter für zwei verschiedene Mobilfunk-Netzbetreiber hinterlegt werden. Zum Schutz vor ungültigen Eingaben führt das ZDUEParametrierTool eine Wertebereichsprüfung durch.

Im laufenden Betrieb ermittelt das ZDUE anhand der IMSI der eingelegten SIM-Karte die GSM-Netz-ID des verwendeten Mobilfunk-Providers. Stimmt diese mit einer der beiden in Klasse 60 oder Klasse 61 parametrierten GSM-Netz-IDs überein, werden die Zugangsparameter der entsprechenden Klasse verwendet.

Mit den Checkboxen *Netzbetreiber 1 (60)* bzw. *Netzbetreiber 2 (61)* kann festgelegt werden, ob die durchzuführenden Aktionen auf die jeweilige Klasse angewendet werden sollen.

Folgende Operationen stehen zur Verfügung:

- **LESEN** Die Parameter der Klassen 60 und/oder 61 werden aus dem ZDUE ausgelesen und in der Ansicht aktualisiert.
- **SCHREIBEN** Die Parameter aus der Ansicht werden in die Klassen 60 und/oder 61 des ZDUE geschrieben.

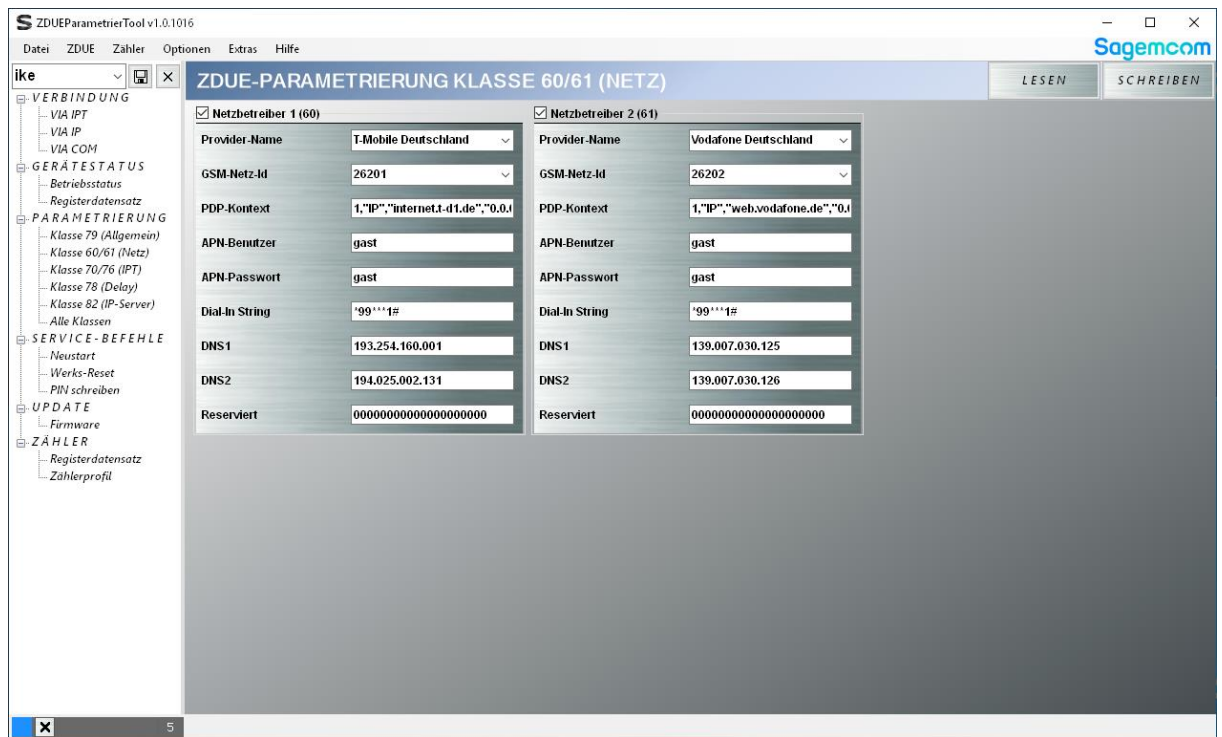

#### **Abbildung 13 - ZDUE-Parametrierung Klasse 60/61 (Netz)**

## <span id="page-17-0"></span>**5.9.4.3 Klasse 70/76 (IPT)**

In den Klassen 70 und 76 können die Zugangsparameter für zwei verschiedene IPT-Master hinterlegt werden. Zum Schutz vor ungültigen Eingaben führt das ZDUEParametrierTool eine Wertebereichsprüfung durch.

Mit den Checkboxen *IPT Primary (70)* bzw. *IPT Secondary (76)* kann festgelegt werden, ob die durchzuführenden Aktionen auf die jeweilige Klasse angewendet werden sollen.

Folgende Operationen stehen zur Verfügung:

- **LESEN** Die Parameter der Klassen 70 und/oder 76 werden aus dem ZDUE ausgelesen und in der Ansicht aktualisiert.
- **SCHREIBEN** Die Parameter aus der Ansicht werden in die Klassen 70 und/oder 76 des ZDUE geschrieben.

Durch den Button "R" können die reservierten (d.h. nicht verwendeten) Parameter für diese Klassen ein-/ausgeblendet werden.

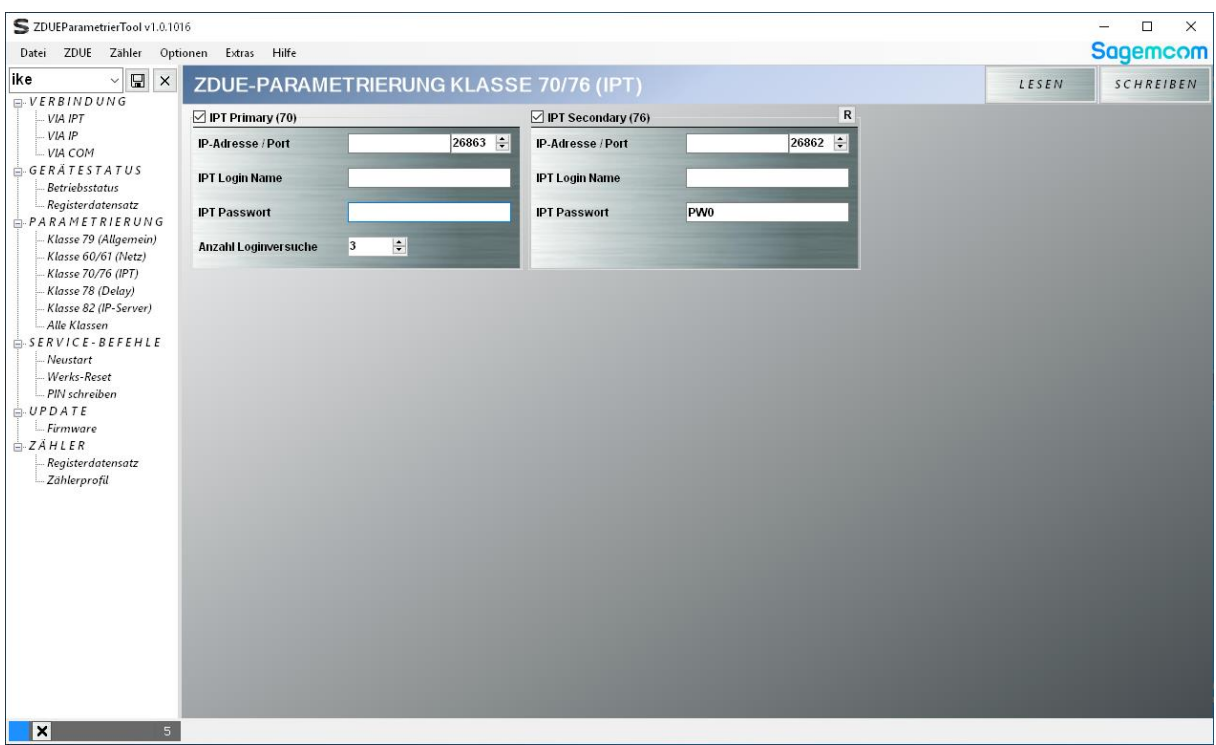

**Abbildung 14 - ZDUE-Parametrierung Klasse 70/76 (IPT)**

## <span id="page-18-0"></span>**5.9.4.4 Klasse 78 (Delay)**

Diese Klasse definiert das Wiedereinwahl- (Mobilfunk-Netz) bzw. das Anmeldeverhalten (IPT-Master) des ZDUE. Die Delays können einzeln oder als Gesamtstring gesetzt werden. Zum Schutz vor ungültigen Eingaben führt das ZDUEParametrierTool eine Wertebereichsprüfung durch.

Folgende Operationen stehen zur Verfügung:

- **LESEN** Die Parameter der Klasse 78 werden aus dem ZDUE ausgelesen und in der Ansicht aktualisiert.
- **SCHREIBEN** Die Parameter aus der Ansicht werden in die Klassen 78 des ZDUE geschrieben.

| S ZDUEParametrierTool v1.0.1016<br>ZDUE Zähler Optionen Extras Hilfe<br>Datei                    |                                          |     |                                                 |  |       | $\times$<br>$\Box$<br>$\equiv$<br><b>Sagemcom</b> |
|--------------------------------------------------------------------------------------------------|------------------------------------------|-----|-------------------------------------------------|--|-------|---------------------------------------------------|
| ike<br>$\qquad \qquad \qquad \qquad \qquad \qquad \qquad \qquad \qquad$<br>$\boldsymbol{\times}$ |                                          |     | <b>ZDUE-PARAMETRIERUNG KLASSE 78 (DELAY)</b>    |  | LESEN | <b>SCHREIBEN</b>                                  |
| $E-VERBINDUNG$<br>VIA IPT<br>VIA IP<br>$-WA COM$                                                 | Delay zwischen Verbindungsversuchen (78) |     | $\mathsf R$                                     |  |       |                                                   |
|                                                                                                  | Delay1 [min]                             | 3   | $\left  \bullet \right $                        |  |       |                                                   |
| GERATESTATUS<br><b>Betriebsstatus</b>                                                            | Delay2 [min]                             | 5   | $\left  \div \right $                           |  |       |                                                   |
| Registerdatensatz<br>PARAMETRIERUNG                                                              | Delay3 [min]                             | 15  | $\left\vert \frac{\bullet}{\cdot}\right\vert$   |  |       |                                                   |
| Klasse 79 (Allgemein)<br>Klasse 60/61 (Netz)                                                     | Delay4 [min]                             | 30  | $\left  \frac{1}{2} \right $                    |  |       |                                                   |
| Klasse 70/76 (IPT)<br>Klasse 78 (Delay)                                                          | Delay5 [min]                             | 60  | $\left  \cdot \right $                          |  |       |                                                   |
| Klasse 82 (IP-Server)<br>Alle Klassen                                                            | Delay6 [min]                             | 90  | $\left  \bullet \right $                        |  |       |                                                   |
| $SERNVICE-BEFEHLE$<br>Neustart                                                                   | Delay7 [min]                             | 0   | $\div$                                          |  |       |                                                   |
| - Werks-Reset<br>- PIN schreiben                                                                 | Delay8 [min]                             | 0   | $\frac{1}{2}$                                   |  |       |                                                   |
| $\Rightarrow UPDATE$<br>- Firmware                                                               | Delay9 [min]                             | lo. | $\div$                                          |  |       |                                                   |
| EXAHLER<br>Registerdatensatz                                                                     | Delay10 [min]                            | 0   | $\left\vert \frac{\bullet}{\bullet}\right\vert$ |  |       |                                                   |
| Zählerprofil                                                                                     | <b>Delaystring</b>                       |     | 00030005001500300060009(                        |  |       |                                                   |
|                                                                                                  |                                          |     |                                                 |  |       |                                                   |
|                                                                                                  |                                          |     |                                                 |  |       |                                                   |
|                                                                                                  |                                          |     |                                                 |  |       |                                                   |
|                                                                                                  |                                          |     |                                                 |  |       |                                                   |
|                                                                                                  |                                          |     |                                                 |  |       |                                                   |
|                                                                                                  |                                          |     |                                                 |  |       |                                                   |
| $\overline{\mathbf{x}}$<br>5 <sub>5</sub>                                                        |                                          |     |                                                 |  |       |                                                   |

**Abbildung 15 - ZDUE-Parametrierung Klasse 78 (Delay)**

## <span id="page-19-0"></span>**5.9.4.5 Klasse 82 (IP-Server)**

Klasse 82 beschreibt Mobilfunk-Betriebsparameter sowie die für den IP-Server-Modus relevanten Einstellungen. Zum Schutz vor ungültigen Eingaben führt das ZDUEParametrierTool eine Wertebereichsprüfung durch.

Folgende Operationen stehen zur Verfügung:

- **LESEN** Die Parameter der Klasse 82 werden aus dem ZDUE ausgelesen und in der Ansicht aktualisiert.
- **SCHREIBEN** Die Parameter aus der Ansicht werden in die Klassen 82 des ZDUE geschrieben.

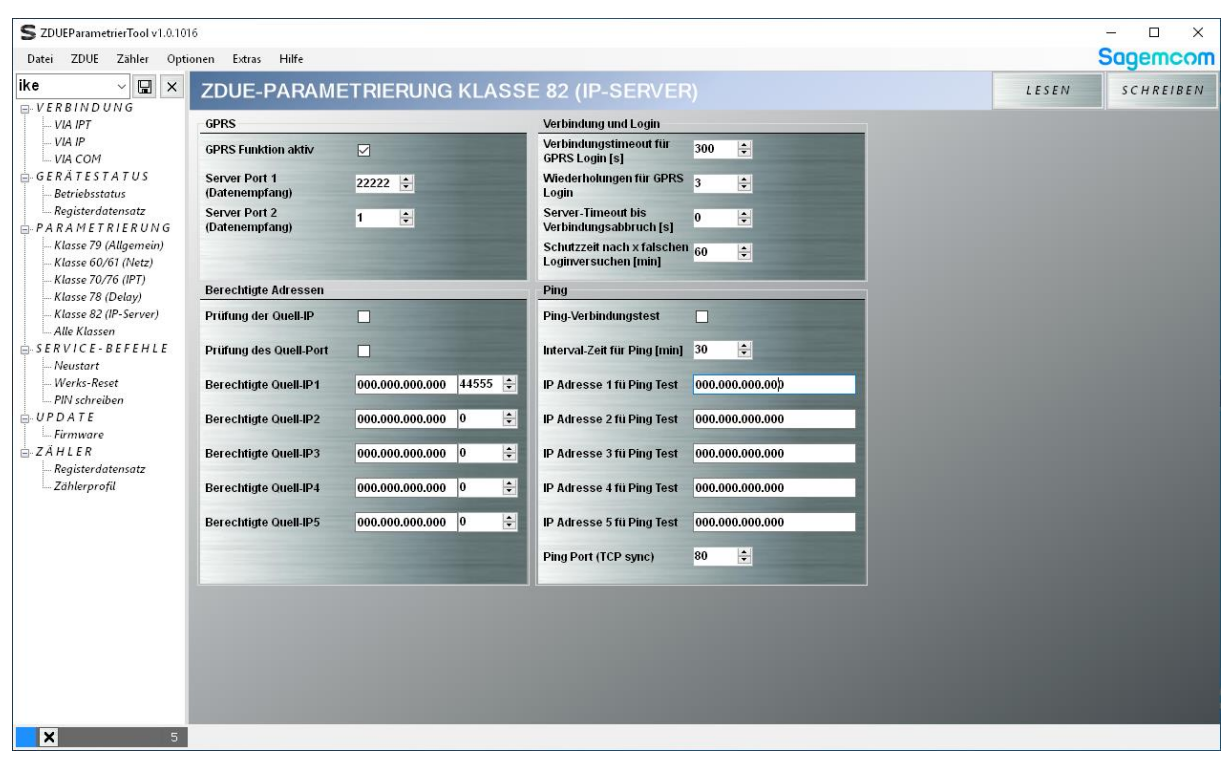

**Abbildung 16 - ZDUE-Parametrierung Klasse 82 (IP-Server)**

## <span id="page-20-0"></span>**5.9.4.6 Alle Klassen**

Diese Ansicht stellt alle Klassen des ZDUE in Tabs dar und ermöglicht es, die komplette ZDUE-Konfiguration auf einmal zu bearbeiten. Die Eingabefelder sind in logische Gruppen unterteilt. Die Einzelansichten in den Tabs sind analog zu den zuvor beschriebenen Klassenansichten. Zum Schutz vor ungültigen Eingaben führt das ZDUEParametrierTool eine Wertebereichsprüfung durch.

ZDUE geschrieben.

Folgende Operationen stehen zur Verfügung:

- **LESEN** Die Parameter aller Klassen werden aus dem ZDUE ausgelesen und in den jeweiligen Tab-Ansichten aktualisiert. Nach dem Ende des Auslesevorgangs öffnet sich ein Pop-Up-Fenster, das es ermöglicht, die gelesenen Werte zusätzlich in die Einzelansichten zu übertragen. • **SCHREIBEN** Die Parameter aus der Ansicht *Alle Klassen* werden sequenziell ins
- S ZDUEParametrierTool v1.0.1016  $\overline{a}$  $\times$ **Sagemcom** Datei ZDUE Zähler Optionen Extras Hilfe **G X ZDUE-PARAMETRIERUNG KLASSE ALLE** ike LESEN SCHREIBEN  $E.VERBINDUNG$ Klasse 79 Klasse 60/61 Klasse 70/76 Klasse 78 Klasse 82  $- *VIA IPT*$ VIA IP IDs / Passwörter SIM / Netzzugang VIA COM Kommunikations-ID 1KGL923390R0003 PIN 0000  $GERATESTATUS$ Betriebsstatu Netzversorger-Firmen-ID 00000012 Operator Setz-Modus  $\qquad \qquad \begin{array}{r} \textcolor{red}{\color{blue}\textcolor{black}{\color{blue}\textcolor{black}{\$ no roaming Geräteadresse 99999999 **Operator Setz-Delay**  $15 \mathbb{R}$ - Klasse 79 (Allaemein) - Klasse 15 (Magemee)<br>-- Klasse 60/61 (Netz)<br>-- Klasse 70/76 (IPT) Rufannahme-Verzögerung 1  $\left| \bullet \right|$ Passwort 00000000 Klasse 78 (Delay) .<br>Zyklische Abfrage der<br>Anrufweiterleitung Leitstellen Passwort **PWO** active Klasse 82 (IP-Server)  $\bigcup_{n=1}^{\text{NUSSE 62 (ir-Server)}}$ <br> $\bigoplus_{n=1}^{\infty}$  SERVICE - BEFEHLE Leitstellen Passwort aktiv Zählerinterface Watchdog - Werks-Reset<br>- Werks-Reset Zähler-Interface Täglicher Watchdog aktiv ⊡ **7E1** - PIN schreiben  $UPDATE$ Þ Mode C monitoring aktiv Interval für Watchdog  $L$ Firmware  $\nabla$ every 24 h Startzeit für täglichen<br>Watchdog Transfer Timeout [sec] 60  $\div$  $21:00$ **Start Baudrate** 19200 Sonstige **Bearer Service** autobauding **Daten-Kompression** E Länder-Code  $|00$ Leitstellen Datenformat autobauding  $\overline{\mathbf{x}}$

**Abbildung 17 - ZDUE-Parametrierung Klasse Alle**

Zum Öffnen einer Parameterübersicht kann der Button mit dem Pfeil links neben der Klassenansicht geklickt werden. Die Parameterliste stellt eine Zusammenfassung aller Parameter des ZDUE dar. Diese Tabelle kann per Rechtsklick als XML gespeichert werden. Die Parameterliste wird beim jedem *LESEN* neu gefüllt. Mit *AKTUALISIEREN* können händische Änderungen in den Klassenansichten in die Liste übernommen werden.

Die Parameterliste dient rein informativen Zwecken.

| S ZDUEParametrierTool v1.0.1016<br>Datei ZDUE Zähler Optionen Extras Hilfe |                        |                                              |                         |                                                            |                               |                                                                       |                              | П<br>$\times$<br><b>Sagemcom</b> |                |  |
|----------------------------------------------------------------------------|------------------------|----------------------------------------------|-------------------------|------------------------------------------------------------|-------------------------------|-----------------------------------------------------------------------|------------------------------|----------------------------------|----------------|--|
| ike<br>$\boxdot$<br>$\times$                                               |                        | <b>ZDUE-PARAMETRIERUNG KLASSE ALLE</b>       |                         |                                                            |                               |                                                                       | LESEN                        | <b>SCHREIBEN</b>                 |                |  |
| $E-VERBINDUNG$<br>VIA IPT                                                  | <b>PARAMETER-LISTE</b> |                                              |                         | Klasse 79 Klasse 60/61 Klasse 70/76 Klasse 78 Klasse 82    |                               |                                                                       |                              |                                  |                |  |
| VIA IP                                                                     | C70.Reserviert         | 00000                                        |                         | IDs / Passwörter                                           |                               | SIM / Netzzugang                                                      |                              |                                  |                |  |
| $-WA COM$                                                                  | C70.Reserviert1        | 03                                           |                         | Kommunikations-ID                                          | 1KGL923390R0003               | PIN                                                                   | 0000                         |                                  |                |  |
| GERATESTATUS<br><b>Betriebsstatus</b>                                      | C70.Reserviert10       | 000000000000                                 |                         |                                                            |                               |                                                                       |                              |                                  |                |  |
| Registerdatensatz                                                          | C70.Reserviert11       | 000                                          | Netzversorger-Firmen-ID | 00000012                                                   | <b>Operator Setz-Modus</b>    |                                                                       | no roaming                   |                                  |                |  |
| $A$ -PARAMETRIERUNG                                                        | C70.Reserviert12       | 000<br>$\bf{0}$                              |                         | Geräteadresse                                              | 99999999                      | <b>Operator Setz-Delay</b>                                            | 15                           | $\left  \div \right $            |                |  |
| Klasse 79 (Allgemein)<br>Klasse 60/61 (Netz)                               | C70.Reserviert13       |                                              |                         |                                                            |                               |                                                                       |                              |                                  |                |  |
| Klasse 70/76 (IPT)                                                         | C70.Reserviert14       |                                              | Passwort                |                                                            | 00000000                      | Rufannahme-Verzögerung 1                                              |                              | $\div$                           |                |  |
| Klasse 78 (Delay)                                                          | C70.Reserviert2        | 08<br>$\bf{0}$<br>$\bf{0}$<br>020<br>03<br>1 |                         | <b>Leitstellen Passwort</b>                                |                               | Zyklische Abfrage der<br>PW <sub>0</sub><br><b>Anrufweiterleitung</b> | active                       |                                  |                |  |
| Klasse 82 (IP-Server)<br>Alle Klassen                                      | C70.Reserviert3        |                                              |                         |                                                            |                               |                                                                       |                              |                                  |                |  |
| $SERVICE-BEFEHLE$                                                          | C70.Reserviert4        |                                              |                         |                                                            | Leitstellen Passwort aktiv    |                                                                       |                              |                                  |                |  |
| Neustart                                                                   | C70.Reserviert5        |                                              |                         | Watchdog<br>Zählerinterface                                |                               |                                                                       |                              |                                  |                |  |
| Werks-Reset<br>PIN schreiben                                               | C70.Reserviert6        |                                              |                         | Zähler-Interface<br>Mode C monitoring aktiv                |                               | <b>7E1</b><br>$\checkmark$                                            | Täglicher Watchdog aktiv [√] |                                  |                |  |
| $\vdash UPDATE$                                                            | C70.Reserviert7        |                                              |                         |                                                            |                               |                                                                       |                              |                                  |                |  |
| $E$ irmware                                                                | C70.Reserviert8        | $\bf{0}$                                     |                         |                                                            |                               | $\nabla$                                                              | Interval für Watchdog        | every 24 h                       |                |  |
| EXAHLER<br>Registerdatensatz                                               | C70.Reserviert9        | 020                                          |                         |                                                            | <b>Transfer Timeout [sec]</b> | $\left  \cdot \right $<br>60                                          | Startzeit für täglichen      |                                  | $21:00$ $\div$ |  |
| Zählerprofil                                                               | C7000000000            | 15062.109.085.118000                         |                         | Watchdog<br><b>Start Baudrate</b><br>19200<br>$\checkmark$ |                               |                                                                       |                              |                                  |                |  |
|                                                                            | C76.IP-Adresse / Hostn |                                              |                         |                                                            |                               |                                                                       |                              |                                  |                |  |
|                                                                            | C76.IP-Port Nummer     | 26862                                        |                         | <b>Sonstige</b>                                            |                               |                                                                       |                              |                                  |                |  |
|                                                                            | C76.IPT Login Name     |                                              |                         | <b>Bearer Service</b>                                      | autobauding<br>$\ddot{\sim}$  |                                                                       |                              |                                  |                |  |
|                                                                            | C76 IPT Passwort       | PW <sub>0</sub>                              |                         |                                                            |                               |                                                                       |                              |                                  |                |  |
|                                                                            | C76.Reserviert         | 00000                                        |                         | <b>Daten-Kompression</b>                                   | п                             |                                                                       |                              |                                  |                |  |
|                                                                            | C76.Reserviert1        | $\bf{0}$                                     |                         | Länder-Code                                                | 00                            |                                                                       |                              |                                  |                |  |
|                                                                            | C76.Reserviert2        | 03                                           |                         |                                                            |                               |                                                                       |                              |                                  |                |  |
|                                                                            | C76.Reserviert3        | $\bf{0}$                                     |                         |                                                            | Leitstellen Datenformat       | autobauding<br>$\checkmark$                                           |                              |                                  |                |  |
|                                                                            |                        | AKTUALISIEREN                                |                         |                                                            |                               |                                                                       |                              |                                  |                |  |
| $\boldsymbol{\mathsf{x}}$                                                  |                        |                                              |                         |                                                            |                               |                                                                       |                              |                                  |                |  |

**Abbildung 18- ZDUE-Parametrierung Klasse Alle, Parameter-Liste**

#### <span id="page-21-0"></span>**5.9.4.7 Platzhalter**

Es besteht die Möglichkeit, für bestimmte ZDUE-Parameter Platzhalter zu verwenden. Alle Platzhalter beginnen mit einem *\$*-Zeichen. Wird ein Platzhalter definiert, so färbt sich das Eingabefeld blau. Beim Tippen des ersten *\$*-Zeichens wird eine Liste mit möglichen Platzhaltern angezeigt. Wird keine Liste angezeigt, so ist das Eingabefeld nicht für Platzhalter vorgesehen. Wenn man eigene Platzhalter definieren möchte, sollte man diese beim Speichern der ZDUE-Konfiguration textuell erläutern. Zum Speichern der ausgelesenen ZDUE-Konfiguration, siehe auch Kapitel 4.1.2.

Achtung! Parameter, die Platzhalter enthalten, sollten nicht ans ZDUE übertragen werden, da das ZDUE falsche und ungültige Werte automatisch ablehnt.

Platzhalter sind ausschließlich für den externen Gebrauch gedacht. Sie bieten die Möglichkeit, vorgefertigte Konfigurationen für mehrere Geräte zu verwenden, indem die Platzhalter beim Erstellen der gerätespezifischen Konfigurationen durch gerätespezifische Werte (bspw. IPT-Anmeldename, -Passwort) ersetzt werden.

#### <span id="page-22-0"></span>**5.9.4.8 Firmware Update**

Diese Ansicht erlaubt die Durchführung von Firmware-Updates. Dazu wählt man über den Verzeichnis-Button eine Firmware-Datei (\*.bin) aus. Sobald eine Datei ausgewählt wurde, kann über den "UPDATE"-Button der Update-Vorgang gestartet werden. Für die Dauer des Vorgangs sollte man keine weiteren Aktivitäten im Tool durchführen.

Nach Abschluss des Vorgangs wird in der Statusleiste angezeigt ob das Firmware Update erfolgreich war.

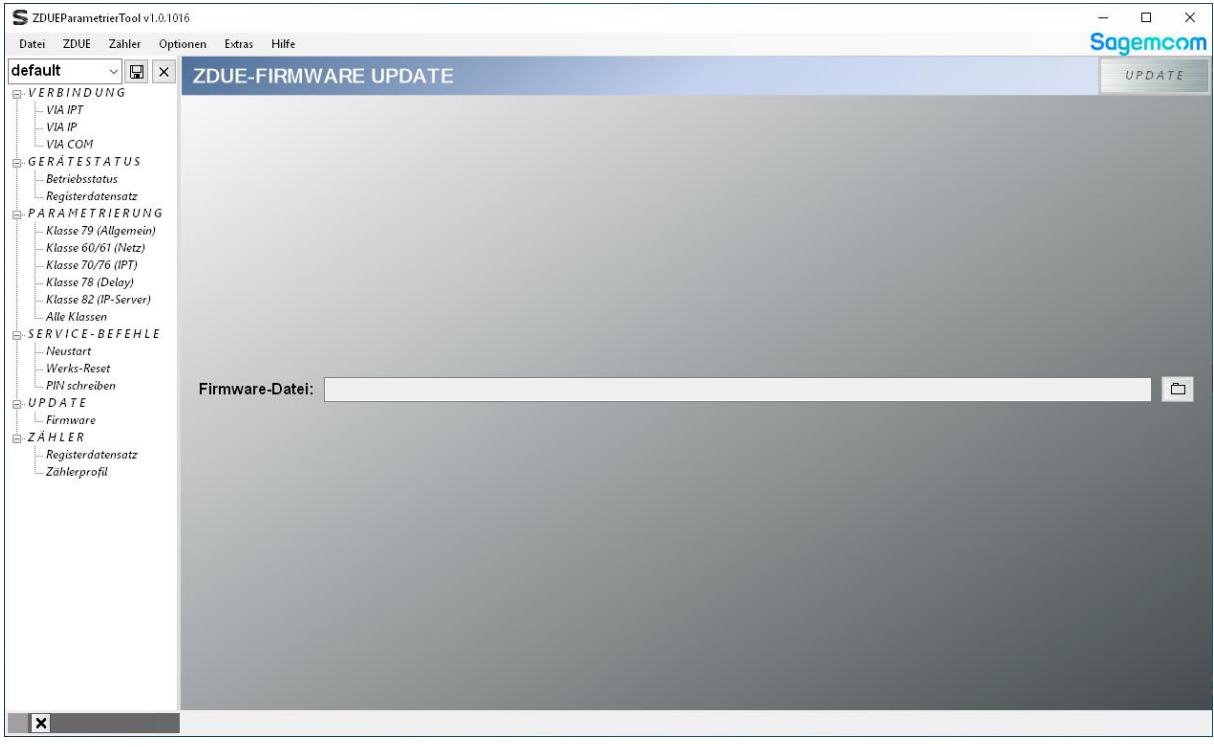

**Abbildung 19 - ZDUE-Firmware Update**

## <span id="page-23-0"></span>**5.9.5 Werks-Reset**

In dieser Ansicht kann das ZDUE auf die Werkseinstellungen zurückgesetzt werden.

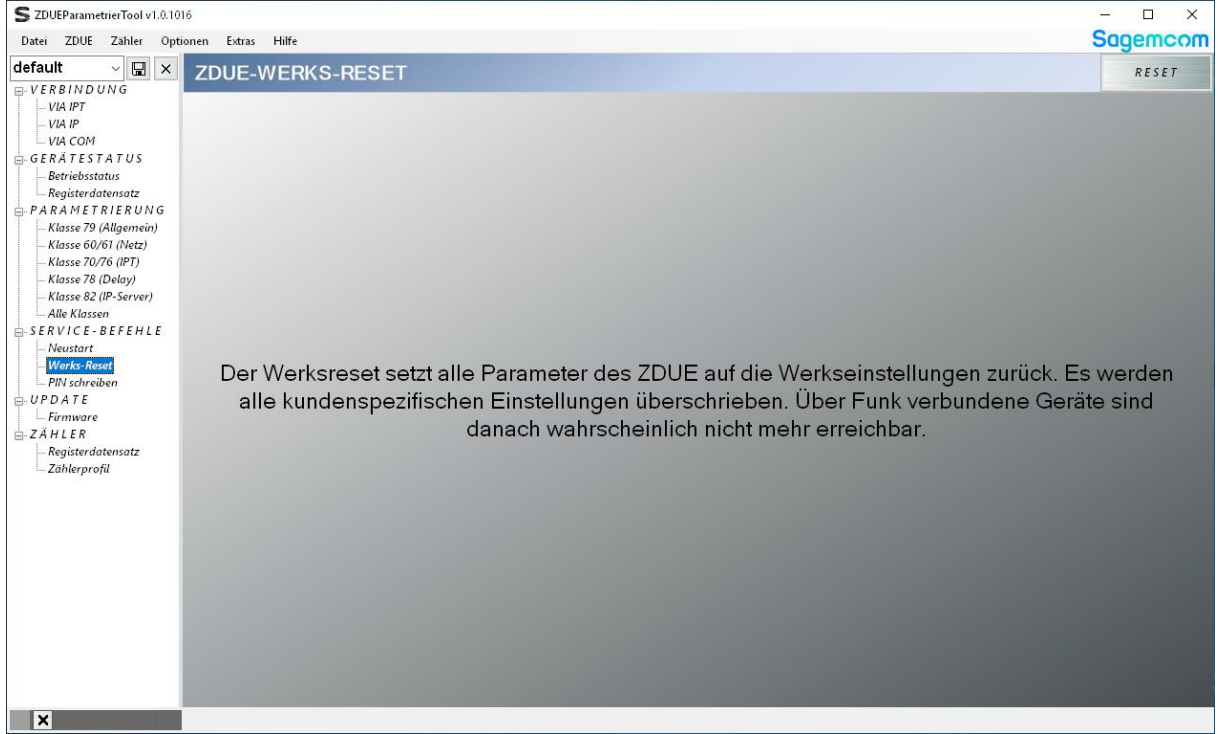

**Abbildung 20 - ZDUE-Werks-Reset**

## <span id="page-23-1"></span>**5.9.6 Neustart**

Diese Ansicht triggert den SW-Neustart im ZDUE.

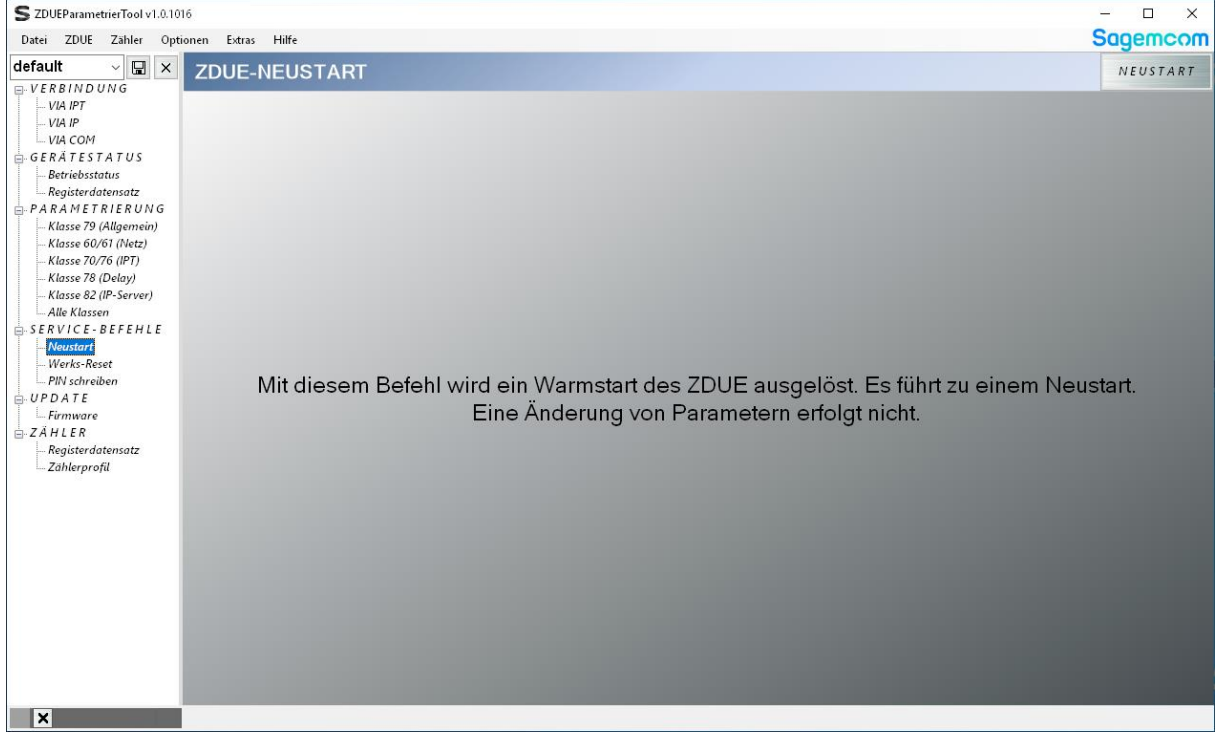

**Abbildung 21 - ZDUE-Neustart**

## <span id="page-24-0"></span>**5.10 Zähler**

Dieser Menüpunkt ermöglicht die Kommunikation mit Zählern. Hierbei sind zu unterscheiden:

- **Zähler, die an das ZDUE angeschlossen sind:** Die Zähler können ausschließlich über eine Mobilfunkverbindung ausgelesen werden, d.h. vor der Auslesung muß eine IPoder IPT-Strecke zwischen dem PC, auf dem das ZDUEParametrierTool läuft, und dem ZDUE hergestellt werden. Eine lokale Auslesung über die serielle Schnittstelle des ZDUE wird vom Gerät nicht unterstützt.
- **Zähler, die lokal mit dem auslesenden PC verbunden sind:** Ist ein Zähler direkt über eine eigene RS232-Schnittstelle oder einen optischen Tastkopf mit RS232- Schnittstelle mit dem PC, auf dem das ZDUEParametrierTool läuft, verbunden, kann er lokal über den COM-Port des PC ausgeslesen werden.

#### Abfrageoptionen:

- **Registerdatensatz**
- **Lastprofil (sowie sonstige Profile)**

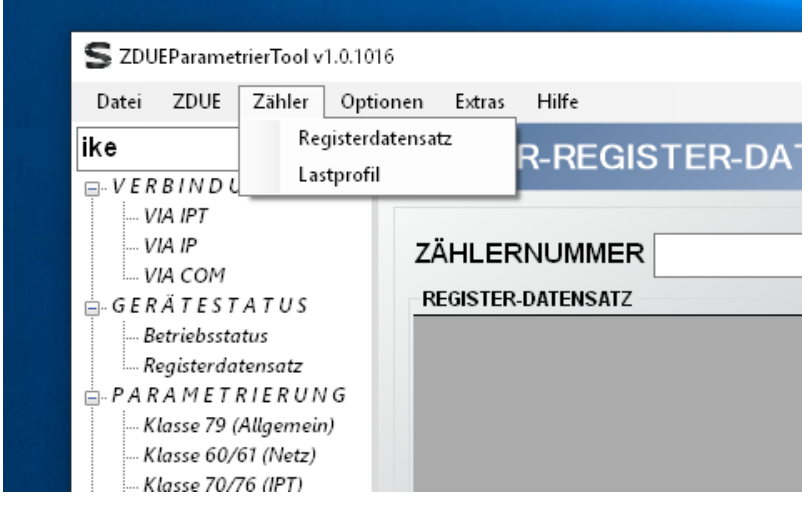

**Abbildung 22 - Menüpunkt Zähler**

## <span id="page-24-1"></span>**5.10.1 Zähler-Registerdatensatz**

In dieser Ansicht kann der Registerdatensatz des Zählers ausgelesen werden. Es kann eine Zählernummer eingetragen werden oder die Abfrage als Broadcast (Feld leer lassen) gestartet werden. Nach dem Abschluss des Lese-Vorgangs wird die Ansicht mit den entsprechenden Werten gefüllt. Zusätzlich wird der Datensatz automatisch mit Datum in die aktuell gewählte Datenbank gespeichert.

Mit dem x-Button neben dem Datum kann dieser Datensatz gelöscht werden. Möchte man alle Datensätze mit dieser Zählernummer löschen, so kann man auf den x-Button neben der Zählernummer klicken.

Der Datumseintrag kann durch einen eigenen Text ersetzt werden. Dieser wird durch Klicken auf den Speicher-Button neben der Zählernummer mit dem Datensatz zusammen weggeschrieben.

| Datei ZDUE Zähler Optionen                                                       | Extras Hilfe                                                |                                                                  |              |                                              |               |                   | <b>Sagemcom</b> |
|----------------------------------------------------------------------------------|-------------------------------------------------------------|------------------------------------------------------------------|--------------|----------------------------------------------|---------------|-------------------|-----------------|
| $\mathbf{F}$ $\mathbf{F}$ $\mathbf{X}$                                           |                                                             | ZÄHLER-REGISTER-DATENSATZ                                        |              |                                              |               |                   | LESEN           |
| $E-VERBINDUNG$<br>VIA IPT<br>VIA IP<br>VIA COM<br>GERATESTATUS<br>Betriebsstatus | ZÄHLERNUMMER 03268233<br><b>REGISTER-DATENSATZ</b><br>Daten | $\cdot$ $\sqrt{2}$ $\times$<br>/?03268233! <cr><lf>/EL</lf></cr> | <b>OBIS</b>  | DATUM 2020-10-19T15:52:46 - X<br><b>NAME</b> | <b>WERT</b>   | <b>, Sacercom</b> |                 |
| Registerdatensatz                                                                | Zeitstempel                                                 | 1603115571                                                       |              |                                              |               | <b>THE COMMON</b> |                 |
| <b>PARAMETRIERUNG</b><br>Klasse 79 (Allgemein)                                   | Datum                                                       | 2020-10-19T15:52:51                                              | 0.0.0        | Zählernummer                                 | 03268233      |                   |                 |
| Klasse 60/61 (Netz)                                                              | $1-1:0.0.0$                                                 | 03268233                                                         | $0.2.0*1$    | <b>APP FW-Version</b>                        | <b>FE63</b>   |                   |                 |
| Klasse 70/76 (IPT)                                                               | $1-1:0.9.1$                                                 | 114151                                                           | $0.2.0^{*}0$ | <b>MTR-FW-Version</b>                        | m.            |                   |                 |
| Klasse 78 (Delay)<br>Klasse 82 (IP-Server)                                       | $1-1:0.9.2$                                                 | 180722                                                           | 96.90.2*2    | APP FW-CRC                                   |               |                   |                 |
| - Alle Klassen                                                                   | $1-1:1.8.0$                                                 | 000000.74*kWh                                                    | 96.90.2*1    | <b>MTR FW-CRC</b>                            |               |                   |                 |
| $SERVICE-BEFEHLE$                                                                | $1-1:1.8.0*11$                                              | 000000.74                                                        | 0.2.2        | <b>Aktives Tarif</b>                         | -             | $-00$             |                 |
| Neustart<br>Werks-Reset                                                          | $1.1:1.8.0*10$                                              | 000000.74                                                        | 0.9.2        | Datum                                        | 2018-07-22    |                   |                 |
| - PIN schreiben                                                                  | $1-1:1.8.0^*09$                                             | 000000.74                                                        | 0.9.1        | Uhrzeit                                      | 11:41:51      |                   |                 |
| $H$ -UPDATE<br>- Firmware                                                        | $1-1:1.8.1$                                                 | 000000.74*kWh                                                    | 1.8.0        | <b>Bezug Summe</b>                           | 000000.74*kWh |                   |                 |
| $- ZAHLER$                                                                       | $1-1:1.8.1*11$                                              | 000000.74                                                        | 1.8.1        | <b>Bezug Tarif 1</b>                         | 000000.74*kWh |                   |                 |
| Registerdatensatz                                                                | $1-1:1.8.1"10$                                              | 000000.74                                                        | 1.8.2        | <b>Bezug Tarif 2</b>                         | 000000.00*kWh |                   |                 |
| - Zählerprofil                                                                   | $1-1:1.8.1^*09$                                             | 000000.74                                                        | 2.8.0        | <b>Lieferung Summe</b>                       | ÷             |                   |                 |
|                                                                                  | $1-1:1.8.2$                                                 | 000000.00*kWh                                                    | 2.8.1        | <b>Lieferung Tarif 1</b>                     |               |                   |                 |
|                                                                                  | $1-1:1.8.2*11$                                              | 000000.00                                                        | 2.8.2        | <b>Lieferung Tarif 2</b>                     | w             |                   |                 |
|                                                                                  | $1-1:1.8.2*10$                                              | 000000,00                                                        |              |                                              |               |                   |                 |
|                                                                                  | 1-1:1.8.2*09                                                | 000000.00                                                        |              |                                              |               |                   |                 |
|                                                                                  | $1-1:1.7.0$                                                 | 0.000*kW                                                         |              |                                              |               |                   |                 |
|                                                                                  | 1.1:EF                                                      | 00000000                                                         |              |                                              |               |                   |                 |
|                                                                                  | $1 - 1: F.F. 1$                                             | 10000000                                                         |              |                                              |               |                   |                 |
|                                                                                  | $1.1:$ F.F.2                                                | 00000021                                                         |              |                                              |               |                   |                 |
|                                                                                  | 1.1:0.2.0                                                   | FF63                                                             |              |                                              |               |                   |                 |

**Abbildung 23 - Zähler-Registerdatensatz**

## <span id="page-25-0"></span>**5.10.2 Zähler-Lastprofil / Zählerprofil**

Diese Ansicht erlaubt das Auslesen von Zählerprofilen. Per Default wird das Lastprofil abgefragt. Über den Pfeil-Button neben dem *DATUM*-Feld lassen sich erweiterte Abfrageoptionen einblenden. Hier kann man die Profilnummer auswählen und den Zeitbereich eingrenzen.

Achtung! Bei einigen Zählertypen befindet sich das Lastprofil in Profil 02 statt in Profil 01.

Alle Abfragen werden tabellarisch dargestellt und nach dem jeweiligen Lesen automatisch in die Datenbank gespeichert.

Mit dem x-Button neben dem *DATUM-*Feld kann der Datensatz gelöscht werden. Mit dem x-Button neben *ZÄHLERNUMMER* kann man alle unter dieser Zählernummer geführten Datensätze löschen. Der Datumseintrag kann durch einen eigenen Text ersetzt werden. Dieser wird durch Klicken auf den Speicher-Button neben der Zählernummer mit dem Datensatz zusammen weggeschrieben.

Es besteht zusätzlich die Möglichkeit bestimmte Spalten ein- oder auszublenden. Hierzu mit dem entsprechenden Pfeil-Button die *Spaltenkonfiguration* aufklappen. Werden Obis-IDs in den Daten erkannt, so können diese als separate Spalte dargestellt werden.

| ZDUE Zähler Optionen<br>Datei                                     | Extras Hilfe          |                                |                                      |               |                                                                                                    | sagemcom |  |  |  |  |
|-------------------------------------------------------------------|-----------------------|--------------------------------|--------------------------------------|---------------|----------------------------------------------------------------------------------------------------|----------|--|--|--|--|
| $\boxed{w}$ x<br>ike<br>$\checkmark$<br>$\Box$ VERBINDUNG         |                       | <b>ZÄHLER-PROFIL</b>           |                                      |               |                                                                                                    |          |  |  |  |  |
| <b>VIA IPT</b><br><b>VIA IP</b><br><b>VIA COM</b><br>GERÄTESTATUS |                       | ZÄHLERNUMMER 03268233          | $\cdot$ $\Box$ $\times$              |               | <b>VON</b><br><b>PROFIL</b><br><b>BIS</b><br>DATUM 2020-10-19T15:54:11 $\mathbf{v} \times \mathbf{v}$<br>19.10.2020 15:53<br>■▼ ■ 19.10.2020 15:53<br>$01 -$ |          |  |  |  |  |
| <b>Betriebsstatus</b>                                             |                       | spaltenkonfiguration v         |                                      |               |                                                                                                    |          |  |  |  |  |
| Registerdatensatz<br>$= PARAMETRIERUNG$                           | Id                    | Zeitstempel                    | Datum                                | <b>Status</b> | Daten                                                                                                    |          |  |  |  |  |
| Klasse 79 (Allgemein)                                             | $\Omega$              | 1180620001500                  | 2018-06-20T00:15                     | 02            | P.01(1180620001500)(02)(15)(1)(1-1:1.5)(kW)(00.00)                                                                                                    |          |  |  |  |  |
| Klasse 60/61 (Netz)                                               | 1                     | 1180620003000                  | 2018-06-20T00:30                     | 02            | P.01(1180620003000)(02)(15)(1)(1-1:1.5)(kW)(00.00)                                                                                                    |          |  |  |  |  |
| Klasse 70/76 (IPT)                                                | $\overline{2}$        | 1180620004500                  | 2018-06-20T00:45                     | 02            | P.01(1180620004500)(02)(15)(1)(1-1:1.5)(kW)(00.00)                                                                                                    |          |  |  |  |  |
| Klasse 78 (Delay)<br>Klasse 82 (IP-Server)                        | 3                     | 1180620010000                  | 2018-06-20T01:00                     | 02            | P.01(1180620010000)(02)(15)(1)(1-1:1.5)(kW)(00.00)                                                                                                    |          |  |  |  |  |
| Alle Klassen                                                      | $\boldsymbol{\Delta}$ | 1180620011500                  | 2018-06-20T01:15                     | 02            | P.01(1180620011500)(02)(15)(1)(1-1:1.5)(kW)(00.00)                                                                                                    |          |  |  |  |  |
| $SERVICE-BEFEHLE$                                                 | 5                     | 1180620013000                  | 2018-06-20T01:30                     | 02            | P.01(1180620013000)(02)(15)(1)(1-1:1.5)(kW)(00.00)                                                                                                    |          |  |  |  |  |
| <b>Neustart</b><br><b>Werks-Reset</b>                             | 6                     | 1180620014500                  | 2018-06-20T01:45                     | 02            | P.01(1180620014500)(02)(15)(1)(1-1:1.5)(kW)(00.00)                                                                                                    |          |  |  |  |  |
| <b>PIN</b> schreiben                                              | 7                     | 1180620020000                  | 2018-06-20T02:00                     | 02            | P.01(1180620020000)(02)(15)(1)(1-1:1.5)(kW)(00.00)                                                                                                    |          |  |  |  |  |
| UPDATE<br>Ė                                                       | 8                     | 1180620021500                  | 2018-06-20T02:15                     | 02            | P.01(1180620021500)(02)(15)(1)(1-1:1.5)(kW)(00.00)                                                                                                    |          |  |  |  |  |
| <b>Firmware</b>                                                   | 9                     | 1180620023000                  | 2018-06-20T02:30                     | 02            | P.01(1180620023000)(02)(15)(1)(1-1:1.5)(kW)(00.00)                                                                                                    |          |  |  |  |  |
| $A$ <i>HLER</i><br>Registerdatensatz                              | 10                    | 1180620024500                  | 2018-06-20T02:45                     | 02            | P.01(1180620024500)(02)(15)(1)(1-1:1.5)(kW)(00.00)                                                                                                    |          |  |  |  |  |
| Zählerprofil                                                      | 11                    | 1180620030000                  | 2018-06-20T03:00                     | 02            | P.01(1180620030000)(02)(15)(1)(1-1:1.5)(kW)(00.00)                                                                                                    |          |  |  |  |  |
|                                                                   | 12                    | 1180620031500                  | 2018-06-20T03:15                     | 02            | P.01(1180620031500)(02)(15)(1)(1-1:1.5)(kW)(00.00)                                                                                                    |          |  |  |  |  |
|                                                                   | 13                    | 1180620033000                  | 2018-06-20T03:30                     | 02            | P.01(1180620033000)(02)(15)(1)(1-1:1.5)(kW)(00.00)                                                                                                    |          |  |  |  |  |
|                                                                   | 14                    | 1180620034500                  | 2018-06-20T03:45                     | 02            | P.01(1180620034500)(02)(15)(1)(1-1:1.5)(kW)(00.00)                                                                                                    |          |  |  |  |  |
|                                                                   | 15                    | 1180620040000                  | 2018-06-20T04:00                     | 02            | P.01(1180620040000)(02)(15)(1)(1-1:1.5)(kW)(00.00)                                                                                                    |          |  |  |  |  |
|                                                                   | 16                    | 1180620041500                  | 2018-06-20T04:15                     | 02            | P.01(1180620041500)(02)(15)(1)(1-1:1.5)(kW)(00.00)                                                                                                    |          |  |  |  |  |
|                                                                   | 17                    | 1180620043000                  | 2018-06-20T04:30                     | 02            | P.01(1180620043000)(02)(15)(1)(1-1:1.5)(kW)(00.00)                                                                                                    |          |  |  |  |  |
|                                                                   | 18                    | 1180620044500                  | 2018-06-20T04:45                     | 02            | P.01(1180620044500)(02)(15)(1)(1-1:1.5)(kW)(00.00)                                                                                                    |          |  |  |  |  |
|                                                                   | 19                    | 1180620050000                  | 2018-06-20T05:00                     | 02            | P.01(1180620050000)(02)(15)(1)(1-1:1.5)(kW)(00.00)                                                                                                    |          |  |  |  |  |
|                                                                   | 20                    | 1180620051500                  | 2018-06-20T05:15                     | 02            | P.01(1180620051500)(02)(15)(1)(1-1:1.5)(kW)(00.00)                                                                                                    |          |  |  |  |  |
|                                                                   | 21<br>22              | 1180620053000<br>1180620054500 | 2018-06-20T05:30<br>2018-06-20T05:45 | 02<br>02      | P.01(1180620053000)(02)(15)(1)(1-1:1.5)(kW)(00.00)<br>P.01(1180620054500)(02)(15)(1)(1.1:1.5)(kW)(00.00)                                                     |          |  |  |  |  |
|                                                                   |                       |                                |                                      |               |                                                                                                    |          |  |  |  |  |

**Abbildung 24 - Zähler-Profil**

## <span id="page-26-0"></span>**5.11 Optionen**

Der Menüpunkt Optionen bietet das Ein-/Ausschalten gewisser Teil-Ansichten und Tool-Modi, wie:

- Trace
- Menü
- Automatische Konfiguration
- Automatisch Werte formatieren

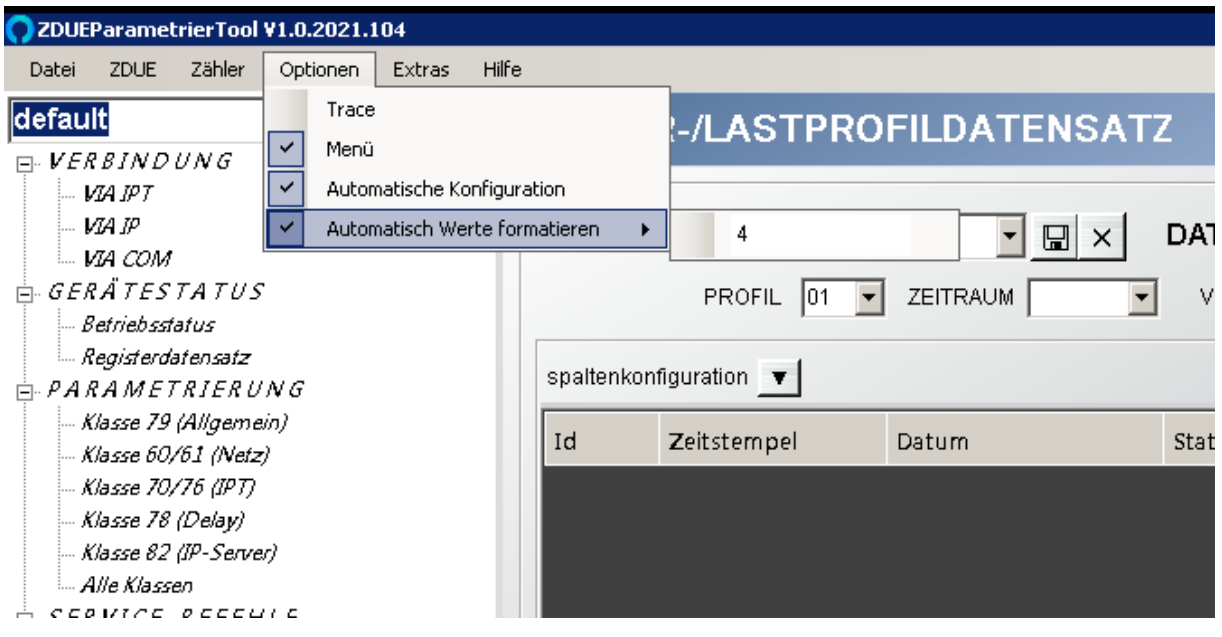

**Abbildung 25 - Menüpunkt Optionen**

## <span id="page-26-1"></span>**5.11.1 Trace**

Beim Einblenden der Trace-Ansicht wird in der rechten Seite des Tools ein Bereich aufgeklappt, der die Datenkommunikation (gemäß DIN EN 62056-21) ausgibt. Über einen weiteren Tab kann das *Statuslog* angezeigt werden.

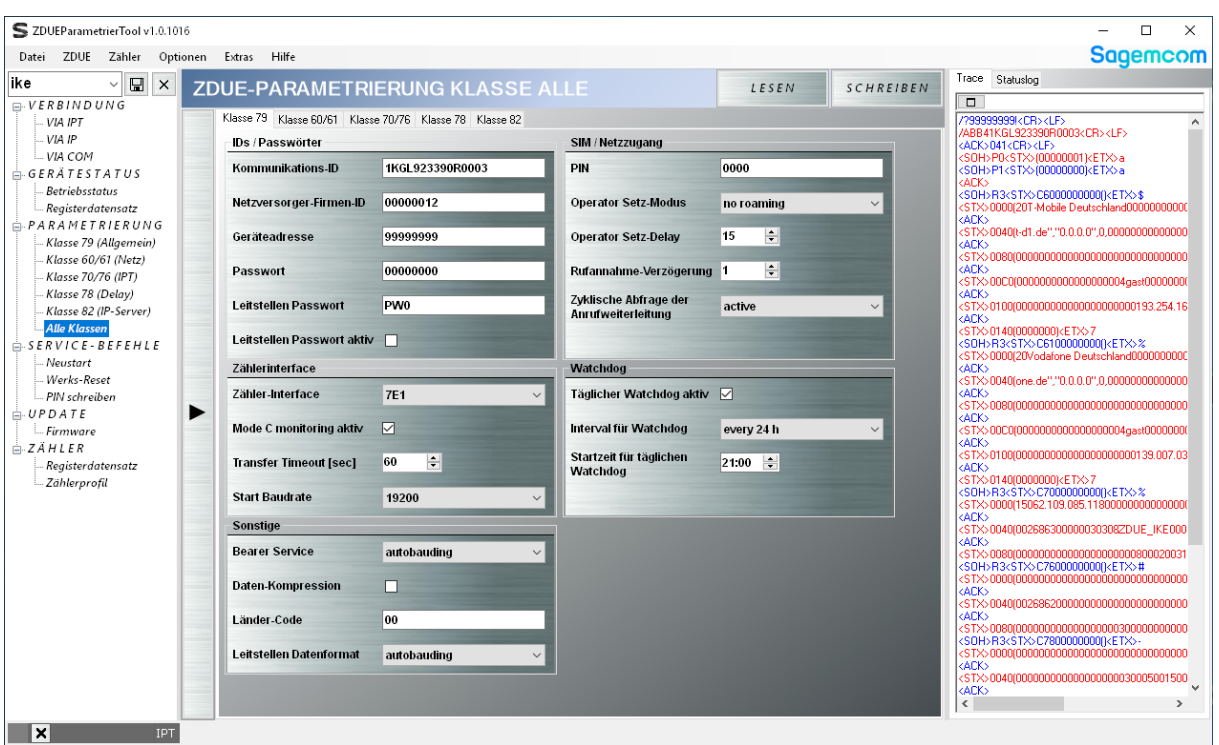

#### **Abbildung 26 - Trace**

Der Trace-Bereich ist optional und hauptsächlich für versierte Nutzer gedacht, die zusätzliche Informationen benötigen.

Über den Pfeil-Button unter dem Trace, kann man die Trace-Optionen einblenden:

- **Anzeigeformat des Trace (ASCII/Hex)**
- **Ausgabe des Trace in eine Datei aktivieren**
- **Automatische Prüfung des BCC gemäß DIN EN 62056-21**

Ist *Ausgabe in Datei loggen* aktiviert, wird der komplette Kommunikations-Mitschnitt zusätzlich im Dokumentenverzeichnis des Tools abgespeichert. Per Default ist dies:

C:\Users\%UserName%\Documents\Sagemcom\ZDUEParametrierTool

Es werden jeweils zwei Dateien erzeugt – eine im ASCII- und eine im HEX- Zeichenformat.

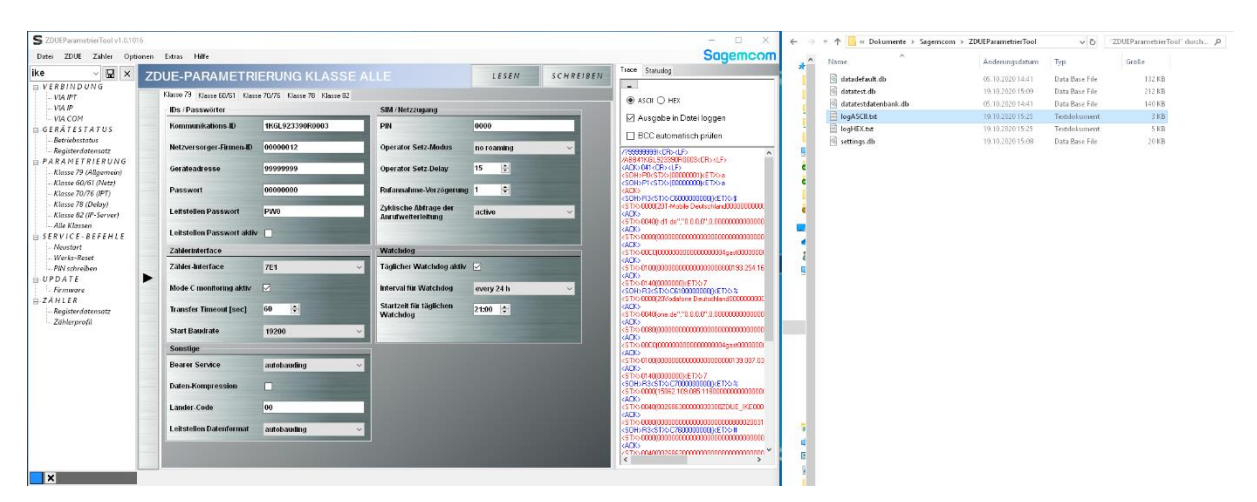

**Abbildung 27 - Trace, Ausgabe in Datei loggen**

#### <span id="page-27-0"></span>**5.11.2 Menü**

Über diese Option kann die linke Baumansicht ein- bzw. ausgeblendet werden.

## <span id="page-28-0"></span>**5.11.3 Automatische Konfiguration**

Es besteht die Möglichkeit, alle Ansichten der Abschnitte *VERBINDUNG*, *GERÄTESTATUS* und *PARAMETRIERUNG* als jeweils eigene Konfiguration mit eigenem Namen abzuspeichern. Hierzu muss *Automatische Konfiguration* deaktiviert sein. Die abgespeicherten Konfigurationen können wie Bausteine verwendet werden, die – unterschiedlich kombiniert – ein schnelles Erstellen ähnlicher Profile ermöglichen (siehe auch [4\)](#page-6-0).

Per Default ist die Funktion *Automatische Konfiguration* aktiv. In diesem Modus entspricht ein Profil genau der Gesamtkonfiguration des ZDUE, wie sie aktuell in allen Ansichten des ZDUEParametrier-Tools vorliegt. Das Nachladen von einzelnen Konfigurationsbausteinen ist nicht möglich.

Für eine vereinfachte Handhabung wird empfohlen diese Option aktiviert zu lassen.

## <span id="page-28-1"></span>**5.11.4 Automatisch Werte formatieren**

Ist *Automatisch Werte formatieren* aktiviert, werden bestimmte Parameter bei der Eingabe automatisch ergänzt (z.B. werden IP-Adressen führende Nullen vorangestellt). Über den Zahlenwert im erweiterten Menüpunkt kann festgelegt werden, nach wieviel Sekunden die automatische Ergänzung durchgeführt wird.

Ist *Automatisch Werte formatieren* deaktiviert findet keine automatische Ergänzung statt.

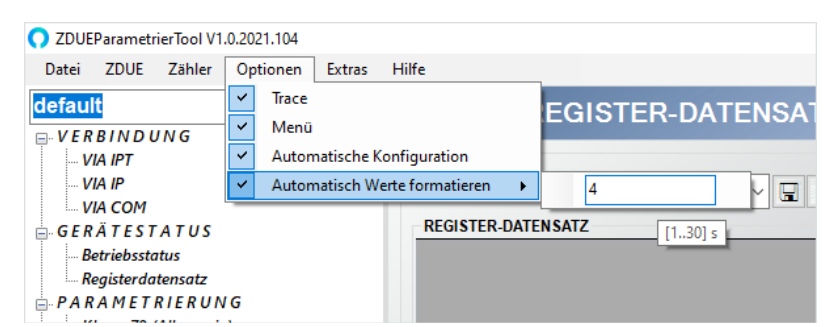

**Abbildung 28 – Automatisch Werte formatieren**

## <span id="page-28-2"></span>**5.12 Extras**

Der Menüpunkt Extras beinhaltet die Sprachauswahl, sowie Datenbank-Auswahl.

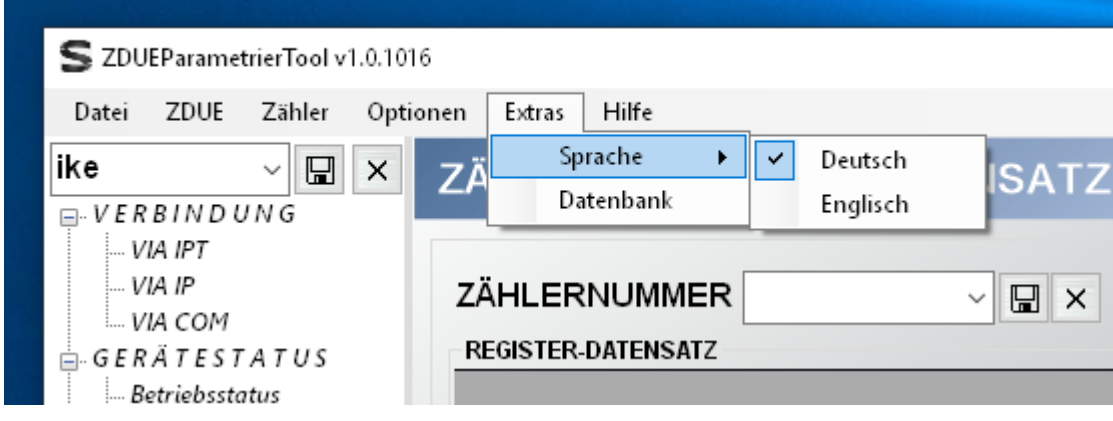

**Abbildung 29 - Menüpunkt Extras**

## <span id="page-28-3"></span>**5.12.1 Sprache**

Bei der Sprachauswahl stehen Deutsch und Englisch zur Verfügung. Beim Klicken auf eine Sprache, werden alle Bezeichner im Tool in die jeweilige Sprache übersetzt. Diese Auswahl wird gespeichert, so dass beim nächsten Starten des Tools automatisch die zuletzt gewählte Sprache verwendet wird.

## <span id="page-29-0"></span>**5.12.2 Datenbank**

Einstellungen und Datenhaltung des ZDUEParametrierTools sind in Datenbanken organisiert. Der Menüpunkt *Datenbank* öffnet einen Dialog zur Verwaltung dieser Datenbanken. Folgende Operationen stehen zur Verfügung:

- **Ändern der aktuell verwendeten Datenbank:** Über die Auswahlbox die zu verwendende Datenbank auswählen und die Einstellung mit *OK* übernehmen.
- **Anlegen einer neuen Datenbank:** In die Auswahlbox den Namen der neuen Datenbank eintragen, mit dem Speicher-Button die neue Datenbank anlegen und den Dialog mit *OK* verlassen.
- **Löschen einer vorhandenen Datenbank:** Über die Auswahlbox die zu löschende Datenbank auswählen, mit dem x-Button die Datenbank entfernen und den Dialog mit *OK* verlassen.

| ZDUEParametrierTool v1.0.1016<br>ZDUE Zähler Optionen<br>Datei                                                                                                    | Extras<br>Hilfe                                                                                                    |                                                                                                    |                                                                                                    | п<br>×<br><b>Sagemcom</b> |
|----------------------------------------------------------------------------------------------------|----------------------------------------------------------------------------------------------------|----------------------------------------------------------------------------------------------------|----------------------------------------------------------------------------------------------------|---------------------------|
| $\Box$ x<br>ike<br>$\checkmark$<br>$\Box$ VERBINDUNG                                                                                                    | <b>ZDUE-BETRIEBSSTATUS</b>                                                                                                    |                                                                                                    |                                                                                                    | LESEN                     |
| VIA IPT<br>VIA IP<br>$-$ VIA COM<br>GERATESTATUS<br><b>Betriebsstatus</b><br>Registerdatensatz<br>A. PARAMETRIERUNG<br>- Klasse 79 (Allgemein)<br>Klasse 60/61 (Netz)<br>Klasse 70/76 (IPT)<br>Klasse 78 (Delay)<br>Klasse 82 (IP-Server)<br>- Alle Klassen<br>$SERNVICE-BEFEHLE$<br><b>Neustart</b><br>Werks-Reset<br>- PIN schreiben<br>⊟-UPDATE<br>$-Firmware$<br>$- ZAHLER$<br>Registerdatensatz<br>- Zählerprofil | <b>GERATESTATUS</b><br><b>GSM Feldstärke</b><br><b>GSM Netzwerk-ID</b><br><b>GSM Standort-ID</b><br><b>GSM Zellen-ID</b><br><b>IMEI GSM-Modul</b><br><b>IMSI SIM-Karte</b><br>Prüfsumme<br><b>Dipschalter Status (hex)</b><br><b>Dipschalter Status (bits)</b><br>Default Parametr, aktiv<br><b>Herstellungs-Datum</b><br><b>Eindeutige Seriennummer</b><br><b>Produktions Los-Nummer</b><br><b>FW Version ZDUE</b><br><b>FW Version GSM-Modul</b><br><b>IP Adresse</b><br>Netzmaske<br>Gateway<br>DNS1<br>DNS <sub>2</sub><br><b>Statuswort Bits</b> | 073<br>26201<br>1420<br>54D <sub>2</sub><br>352984087716048<br>262011703379363<br><b>88A0</b><br>0000<br>Datenbank wählen / Neu erstellen<br>00000000000<br>$\bf{0}$<br>DATENBANKNAME<br>2020-06-10<br>12345678<br>602288<br>ZDUE PLUS VI V7.001<br><b>REVISION 02.000</b><br>37.84.138.32<br>193.254.160.001<br>194.025.002.131<br>0000000100000000 | <b>BETRIEBS-STATUSWORT</b><br>$\bf{0}$<br>Bit 15 (Reserviert)<br>Bit 14 (Reserviert)<br>0<br>Bit 13 (Reserviert)<br>0<br>Bit 12 (Reserviert)<br>0<br>Bit 11 (Reserviert)<br>0<br>Bit 10 (Reserviert)<br>0<br><b>Bit 9 (Reserviert)</b><br>0<br><b>Bit 8 (Spannungswiederkehr)</b><br>1<br>$\times$<br>$\mathbf{0}$<br>$\bf{0}$<br>test<br>$\boxed{w}$ x<br>$\checkmark$<br>$\bf{0}$<br>$\bf{0}$<br>OK<br>$\bf{0}$<br><b>Bit 2 (Reserviert)</b><br>0<br>Bit 1 (Reserviert)<br>0<br>Bit 0 (Reserviert)<br>0 |                           |
| ×<br><b>IPT</b>                                                                                                    |                                                                                                    |                                                                                                    |                                                                                                    |                           |

**Abbildung 30 – Datenbank wählen / Neu erstellen**

## <span id="page-30-0"></span>**5.13 Hilfe**

Der Menüpunkt Hilfe beinhaltet die Applikations-Information (*App Info*) mit Versionsangaben und Änderungslog.

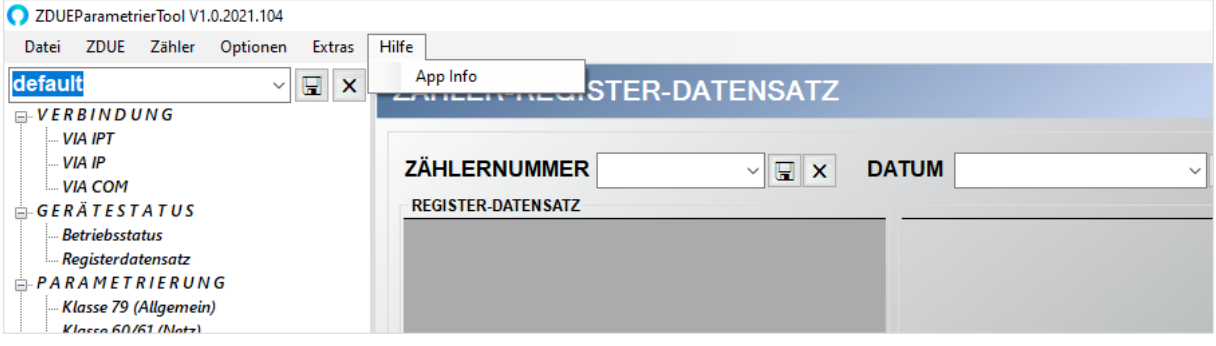

**Abbildung 31 - Menüpunkt Hilfe**